# **Температурная шоковая камера Тип 3416/05**

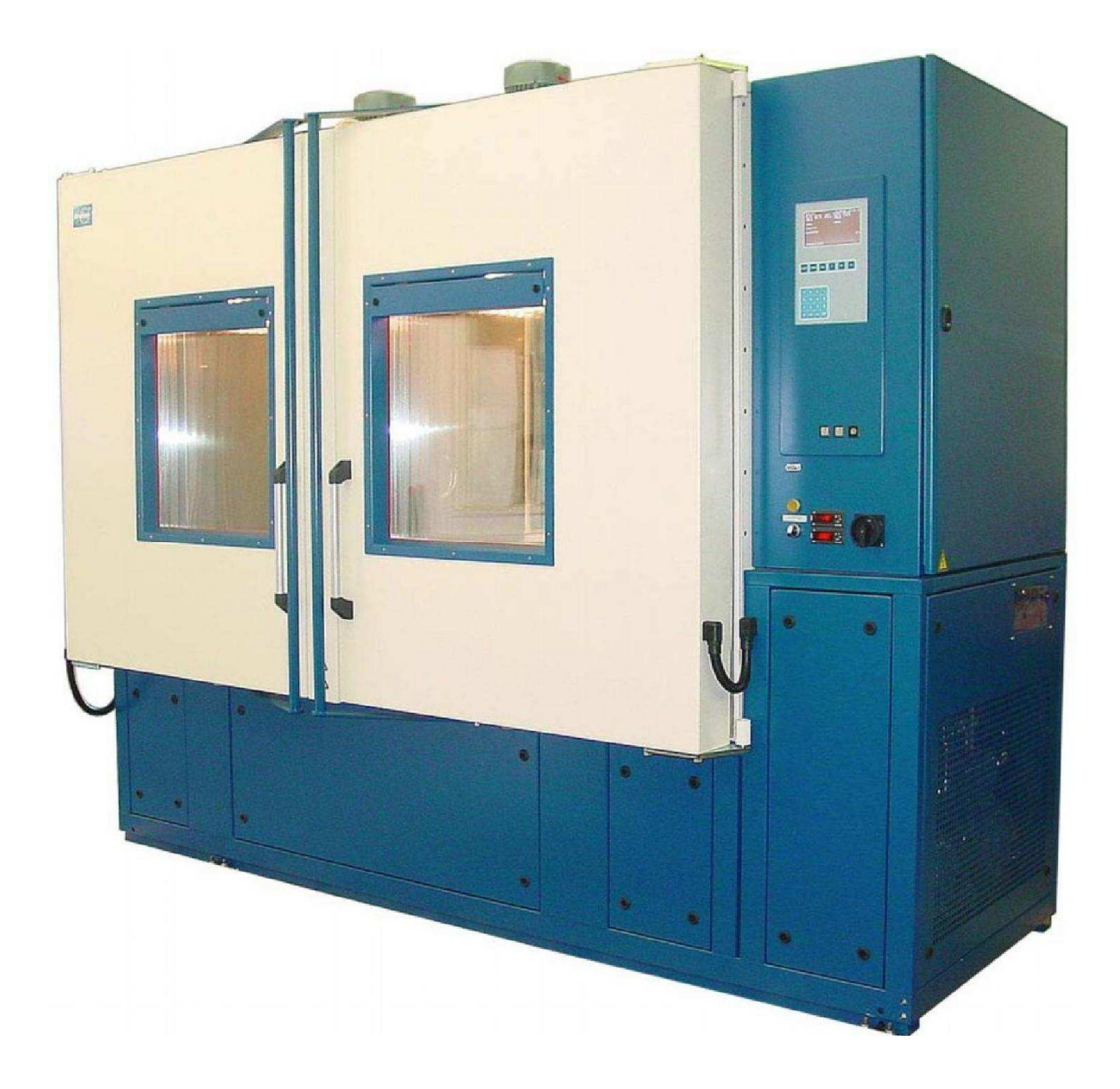

# **Инструкция по эксплуатации**

Feutron Klimasimulation GmbH

# Номер заказа 9004 2754

Температурная шоковая камера, низкое исполнение, 3 решетчатых выездных<br>тележки и 1х Æ 75 мм ввод через заднюю стенку тепловой камеры.

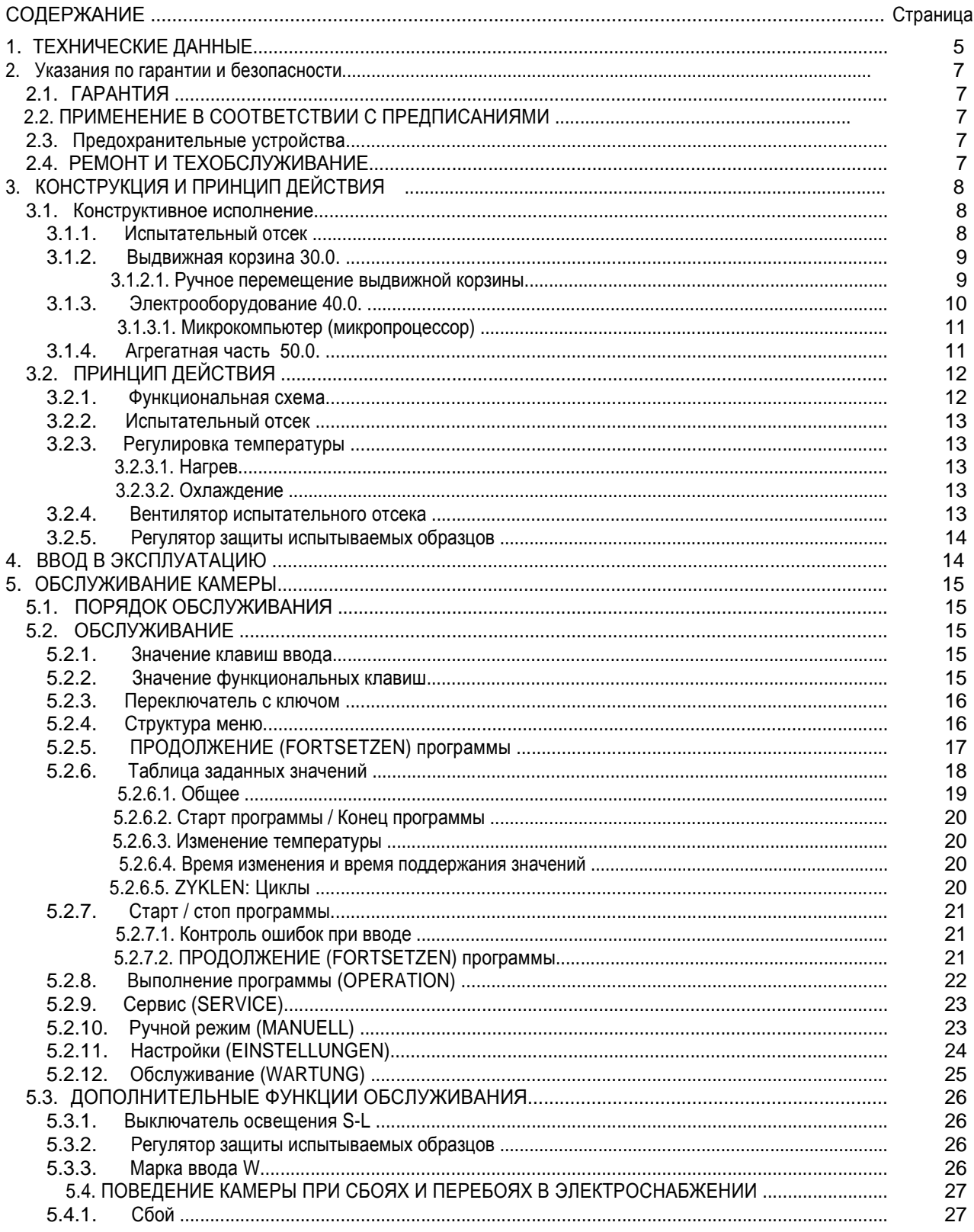

Поставки и сервис ООО «ЭмЭсЭйч Техно», web: www.msht.ru, тел./факс: +7(495)660-88-97

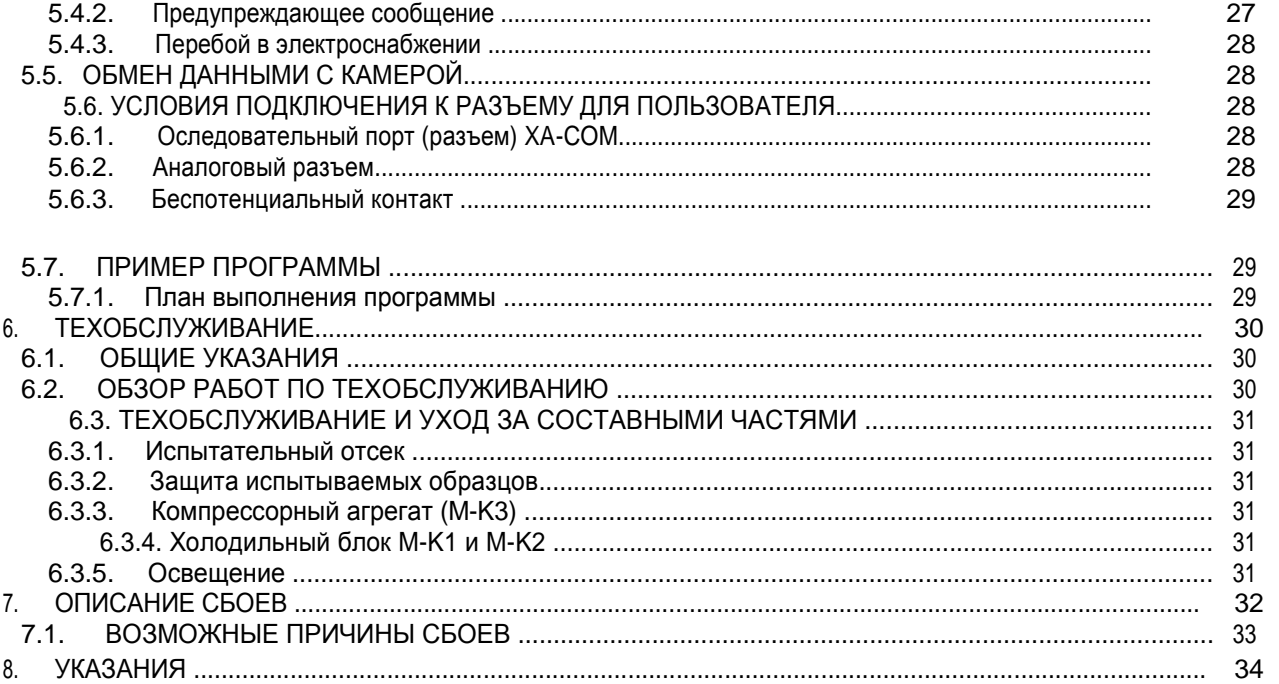

# *ВВЕДЕНИЕ*

Покупая данную темепературную испытательную шоковую камеру,Вы приобрели высококачественный прибор для моделирования воздействий окружающей среды.Условия окружающей среды имеют большое влияние на функционирование и на надежность электрических блоков, приборов и оборудования.

Прибор оснащен программным датчиком на основе микропроцессорного управления и отвечает новейшему уровню развития техники, а также требованиям современной испытательноизмерительной техники. Методология проверки для обычных применений в исследовательских и конструкторских разработк,**а**х также при использовании промышленных товаров установлена в национальных и международных нормах и предписаниях.

Эта проверка служит оценке сопротивления электротехнических изделий при изменениях температуры воздуха, которые могут возникать при их использовании, хранении и транспортировке.

В зависимости от нагрузки на испытуемый объект, различают различные «коэффициенты остроты». Этот коэффициент определяется следующим:

- · обе температуры
- · скорость изменения температуры
- · количество циклов

Цель при этом, проверить устойчивость испытуемых объектов к экстремальным колебаниям температуры. Во время температурных шоков возникают главным образом физические повреждения через различные коэффициенты расширения. Они позволяют дать оценку о старении и пригодности различных материалов. После проведенного теста с многими температурными циклами возможно прогнозировать срок службы испытуемых объектов.

Испытательная камера может быть использована как шоковая камера, а также как отдельная температурная испытательная камера в следующих диапазонах температур:

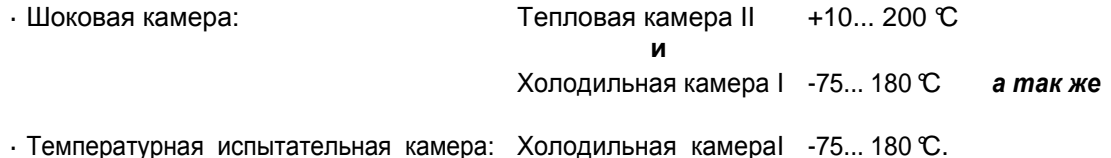

Выбор между шоковой температурной камерой и испытательной температурной камерой происходит путем соответствующего программирования установленных параметров и применения

марки W. Для камеры охлаждения на каждый шаг должна задаваться установленная температура.

При создании прибора учитывались стандартные требования по технике безопасности для холодильных и электроустановок.

Для консультаций и сервисных услуг Вы можете в любое время обратиться в нашу сервисную службу, связавшись со специалистами ООО «ЭмЭсЭйч Техно» по тел./факс: +7(495)660-88-97, тел.: +7(495)722-12-90 или по электронной почте: info@msht.ru Мы желаем Вам успеха при работе с нашей испытательной камерой.

# **1. ТЕХНИЧЕСКИЕ ДАННЫЕ**

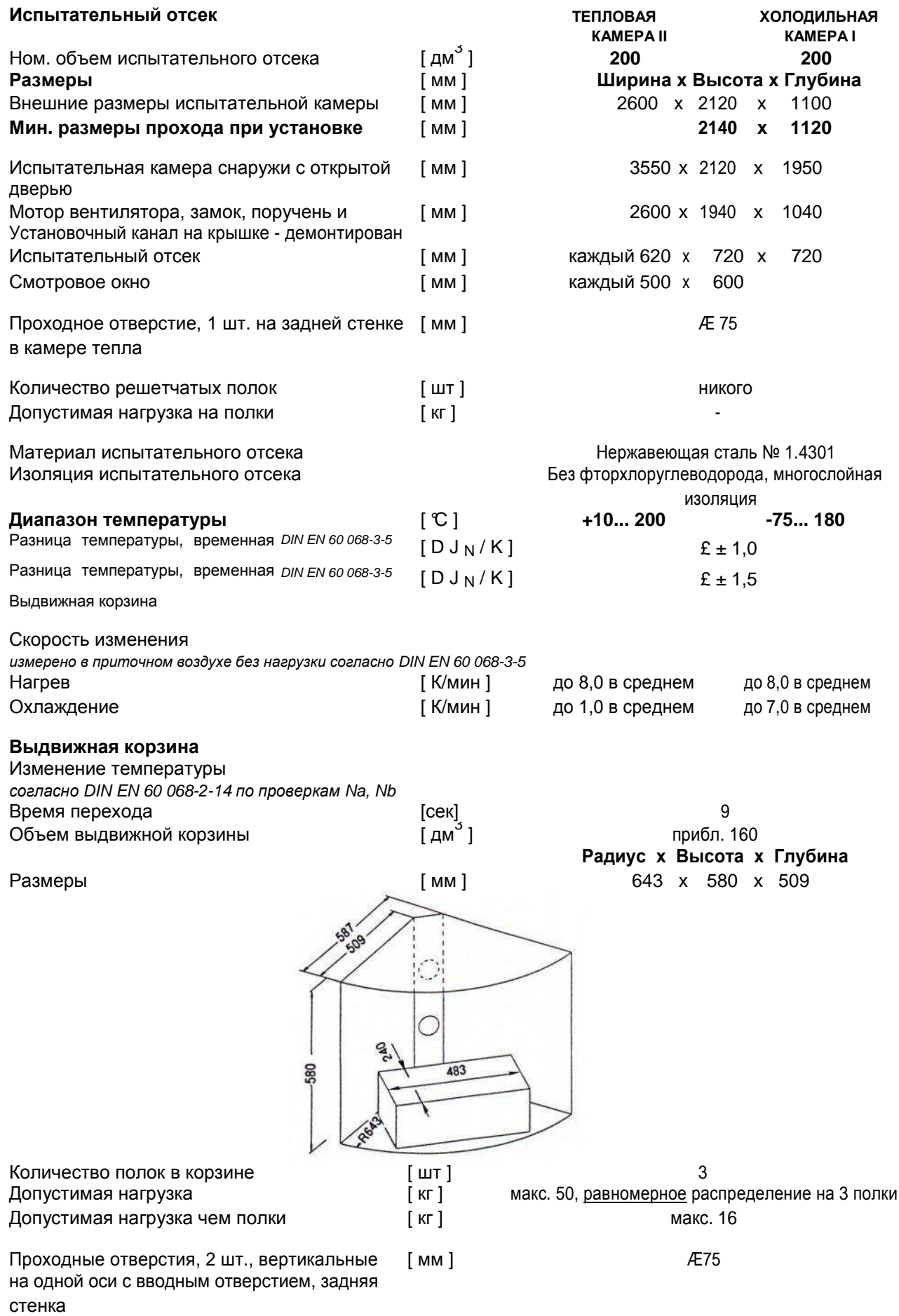

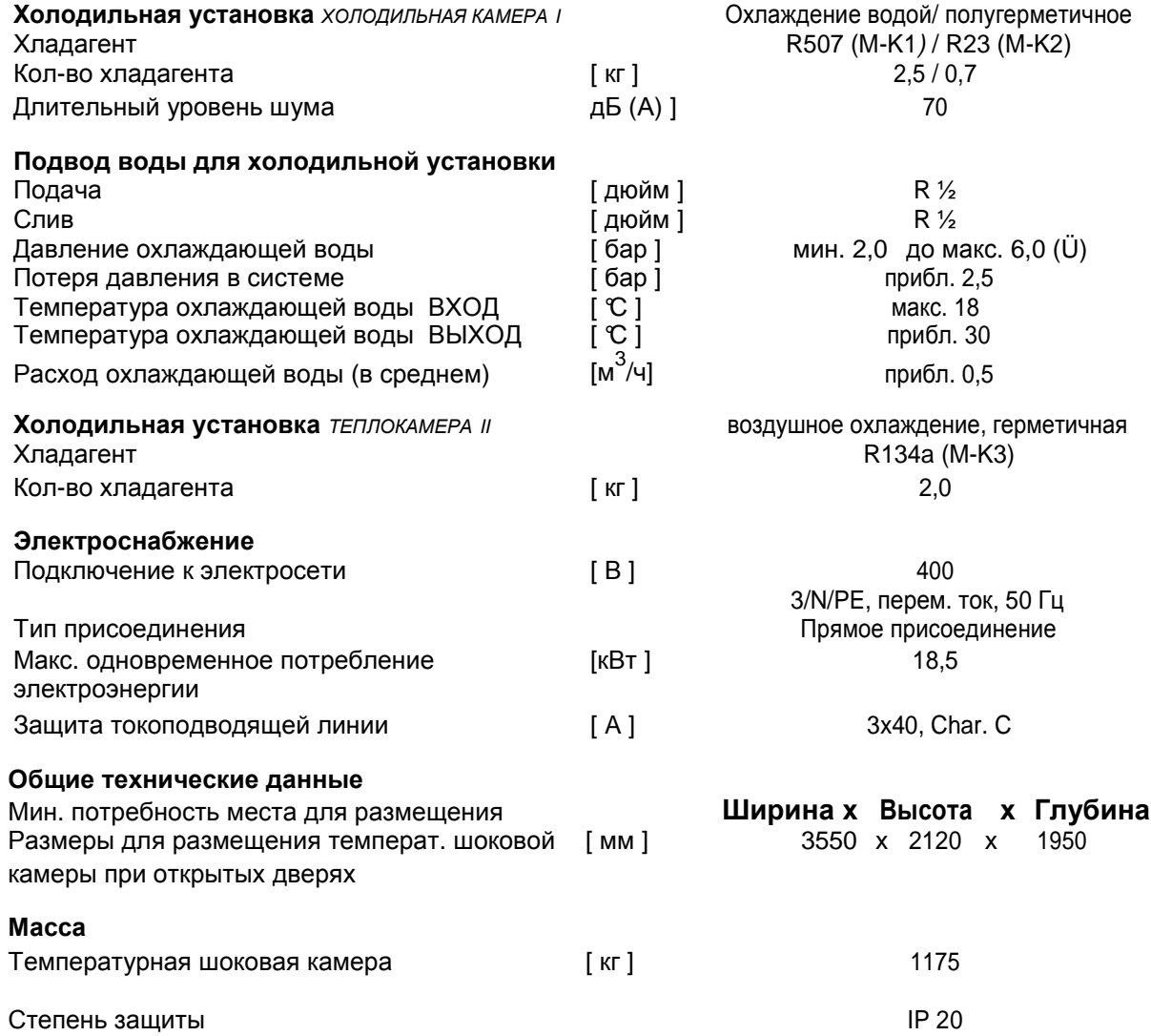

#### *Окружающие условия*

Испытательная камера предусмотрена для эксплуатации в местах с малыми колебаниями температуры, с низкой запыленностью воздуха без содержания агрессивных газов.

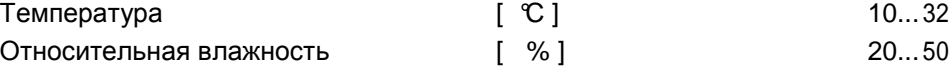

#### *Условия окружающей среды для гарантийных параметров*

Заданные параметры **температуры** гарантируются без испытуемого материала в испытательном отсеке при следующих условиях окружающей среды.

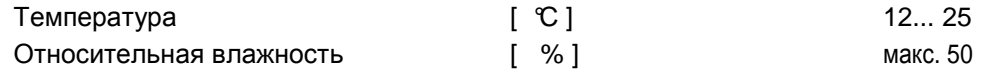

# **2. УКАЗАНИЯ ПО ГАРАНТИИ И БЕЗОПАСНОСТИ**

# **2.1. ГАРАНТИЯ**

Данный прибор был тщательно сконструирован и прошел заводскую приемку.

Безупречная работа в рамках приведенных технических характеристик гарантируется.

#### В **особенности были соблюдены следующие нормы:**

- · VDE 0100; BGV A3
- · BGR 500; DIN EN 378
- · DIN VDE 0875; IEC 801
- · согласно DIN EN 60 068 2 14 (проверка Na, Nb)

#### **2.2. ПРИМЕНЕНИЕ В СООТВЕТСТВИИ С ПРЕДПИСАНИЯМИ**

- · На месте расположения необходимо проверить:
	- · допустимую нагрузку пола
	- · подвод и отвод воды
	- · электроподключение
- · Место установки не должно быть запыленным и не должно быть подвержено агрессивным газам, содержащимся в воздухе, при этом диапазон температур должен находиться в пределах10… 32°C при влажности воздуха от 20… до 50%.
- · Прибор должен обслуживаться соответствующим квалифицированным персоналом.
- · Перед ВВОДОМ В ЭКСПЛУАТАЦИЮ установки необходимо тщательно ознакомиться с инструкцией
- · Особая тщательность требуется в , случаеесли испытываемые образцы имеют внешнее электроснабжение. Пользователь должен обеспечить, чтобы внешний источник энергии выключался вместе с камерой, чтобы избежать недопустимого нагрева хорошо изолированного испытательного отсека.
- · При размещении образца в испытательном отсеке необходимо обеспечить пространство вокруг образца для циркуляции воздушного потока.
- · Прибор не предназначен для испытания легко воспламеняющихся,взрывчатых, токсичных и вредных веществ.
- · Открывать и загружать камеру для испытаний следует только при одинаковой температуре испытательного отсека и окружающей . средыПри отклонении от этого следует принять соответствующие меры, чтобы избежать возгорания или переохлаждения.
- · **Дверь распределительного шкафа электрооборудования не должна открываться обслуживающим персоналом!**
- · **Ручное перемещение тележек следует проводить только после предварительной проверки на беспрепятственное движение вправо/влево, а также другие возмущающие проверки.**

### **2.3. ПРЕДОХРАНИТЕЛЬНЫЕ УСТРОЙСТВА**

Установка оснащена следующими предохранительными устройствами,установленными и прошедшими испытания на заводе-изготовителе:

- · Термостат защиты от перегрева испытательного отсека (F-N1/F-N2)
- · Реле избыточного давления/ предохранитель с тепловым реле для холодильной установки M-K1 (F-PÜ/PS1)
- · Реле избыточного давления/ предохранитель с тепловым реле для холодильной установки M-K3 (F-PÜ/PS3)
- · Предохранительный стопорный выключатель тележки (S-MF1, S-MF2)

Строго **запрещается** изменять данные предохранительные устройства.

### **2.4. РЕМОНТ И ТЕХОБСЛУЖИВАНИЕ**

Ремонт и техобслуживание имеют право проводить только **авторизованные и обученные** специалисты. Перед открытием распределительного шкафа и при проведении ремонтных работ необходимо отключить установку от электросети!

По окончании ремонтных работ распределительный шкаф следует закрыть и ключи положить в соответствующее место.

**Мы рекомендуем** пользоваться услугами нашего отлично обученного и оснащенного сервисного персонала.

**Гарантия исключается при ненадлежащей эксплуатации установки и несоблюдении приведенных в инструкции указаниях.**

# **3. КОНСТРУКЦИЯ И ПРИНЦИП ДЕЙСТВИЯ**

# **3.1. КОНСТРУКТИВНОЕ ИСПОЛНЕНИЕ**

Испытательная камера состоит из следующих основных блоков:

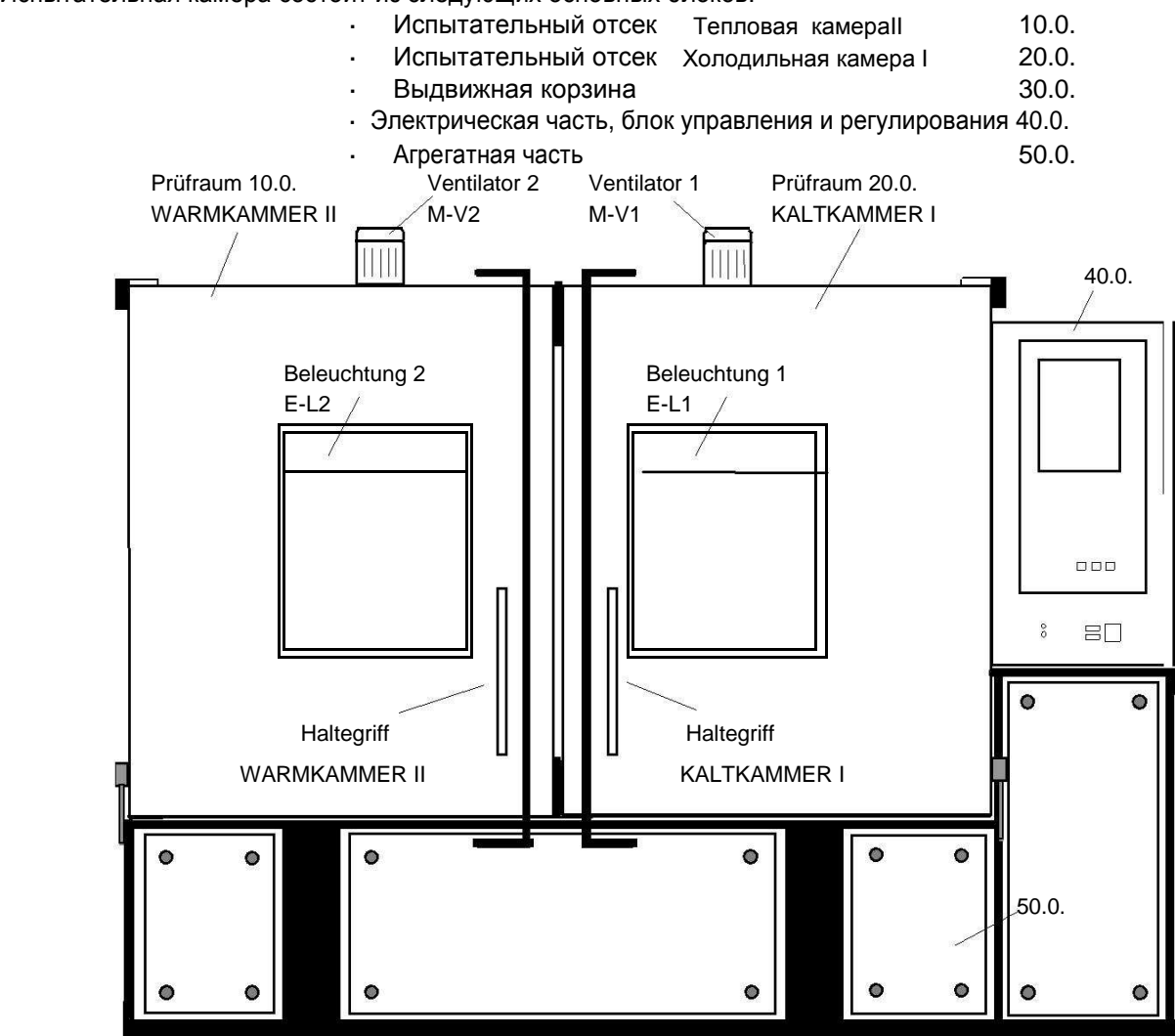

### **3.1.1. Испытательный отсек**

#### **ТЕПЛОКАМЕРА II и ХОЛОДИЛЬНАЯ КАМЕРА I 20.0.**

Стенки испытательного отсека выполнены из высококачественной коррозионностойкой легированной стали Wst-Nr 1.4301. Изоляционный материал – многослойная изоляция обладает превосходными теплоизолирующими свойствами.

В каждой двери испытательного отсека имеется большое смотровое окно, через которое возможно вести наблюдение за испытываемыми образцами. Для открывания дверей испытательного отсека соответственная правая или левая ручка запорного механизма тянется вперед до толчка. После этого дверь может быть полностью открыта (за ручку двери). Двери не запираются на ключ.

При одиночном режиме работы отсека для испытуемого объекта могут использоваться3 решетки, которые могут быть расположены с противоположной стороны от выдвижной тележки. **(ВНИМАНИЕ! Решетки можно использовать только в одиночном режиме!)**

Два подвода с сильфонами установлены на задней стенке таким образом, чтобы при работе ТЕПЛОВОЙ КАМЕРЫ II или ХОЛОДИЛЬНОЙ КАМЕРЫ I было возможно подсоединение к испытуемому объекту различных подключений. Дополнительно на задней стенке тепловой камеры существует отверстие Æ 75 мм. Для того, чтобы предотвратить попадание пара в шоковую камеру, возможно будут необходимы дополнительные мероприятия (например, подготовка испытываемого объекта, подведение кабеля и т.д.) В испытательном отсеке и окружающем его воздушном канале с нагревателем и холодильными испарителями принудительная циркуляция воздуха к испытываемым объектам обеспечивается вентилятором. Равномерный воздушный поток испытательного отсека обеспечивает высокую степень постоянства температуры во времени и пространстве. Скорость воздуха в отсеке вблизи испытуемого объекта (в выдвижной корзине) >2,0 м/с, в зависимости от геометрии и положения объекта в корзине.

При открытии одной двери испытательных отсеков вентиляторы отключаются.Время остановки – приблизительно 2 сек.

#### **3.1.2. Выдвижная корзина 30.0.**

Выдвижная корзина с небольшими размерами обеспечивает благодаря своему функциональному принципу надежный ввод и короткое время перемещения образца. В задней стенке выдвижной корзины предусмотрены два отверстия ввода Æ75 mm, идущие по оси задней стенки испытательной камеры. Таким образом гарантируется, что соответственные подключения к испытываемому объекту могут быть свободно подключены. Для каждой выдвижной корзины присутствуют в комплекте 3 решетки. Притом два нижних уровня в высоту могут различно настраиваться. Нагрузка на решетку не должна превышать прибл. 16 кг.

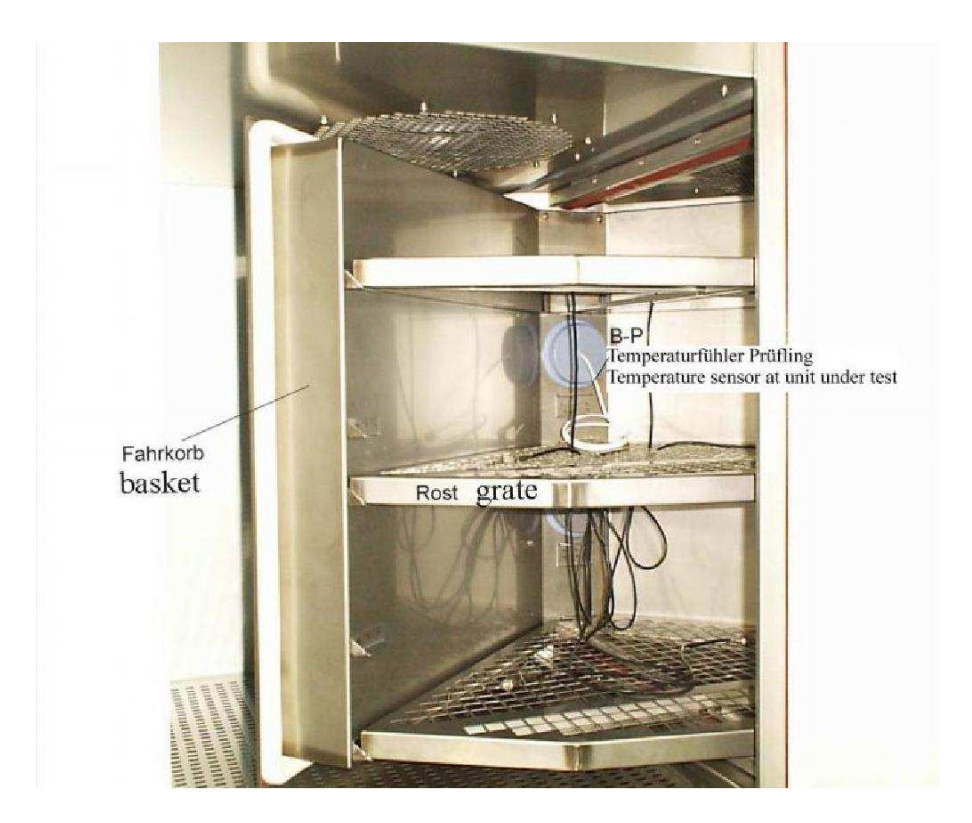

#### **3.1.2.1. Ручное перемещение выдвижной корзины**

#### **ВНИМАНИЕ! Условия для перемещения выдвижной корзины ВРУЧНУЮ:**

#### - **Программа прервана или**

- **установка находится в ручном режиме работы или** 

#### - **двери открыты (или 1 дверь) .**

Выдвижная корзина в температурной шоковой камере может быть вручную размещена в любой позиции. Область вращения составляет 90°. Для перехода в ручной режим нужно на передней панели электрошкафа управления левой рукой включить светящийся желтым переключатель, и при этом правой рукой включить трехпозиционный выключатель. (двуручное обслуживание). При этом следует следить, что в тот момент, когда выдвижная корзина заезжает в конечное положение, сразу после этого ручной режим должен быть закончен или направление движения должно быть изменено, для того чтобы без необходимости не нагружать предохранительную фрикционную муфту привода.

При ручном режиме сенсоры положения выдвижной корзины:

· S-W ТЕПЛОКАМЕРА · S-K ХОЛОДИЛЬНАЯ КАМЕРА- не активны.

**Это означает, что выдвижная корзина в ручном режиме должна устанавливаться по визуальной оценке. (см. п. 2.2)**

#### **3.1.3. Электрооборудование 40.0.**

В электрошкафу находятся узлы для электроснабжения,дл регулирования параметров камеры и температурные агрегаты, а также все элементы управления. Расположение элементов управления показано на схеме управления. На электрической схеме указан принцип действия электрических модулей. **Панель управления:**

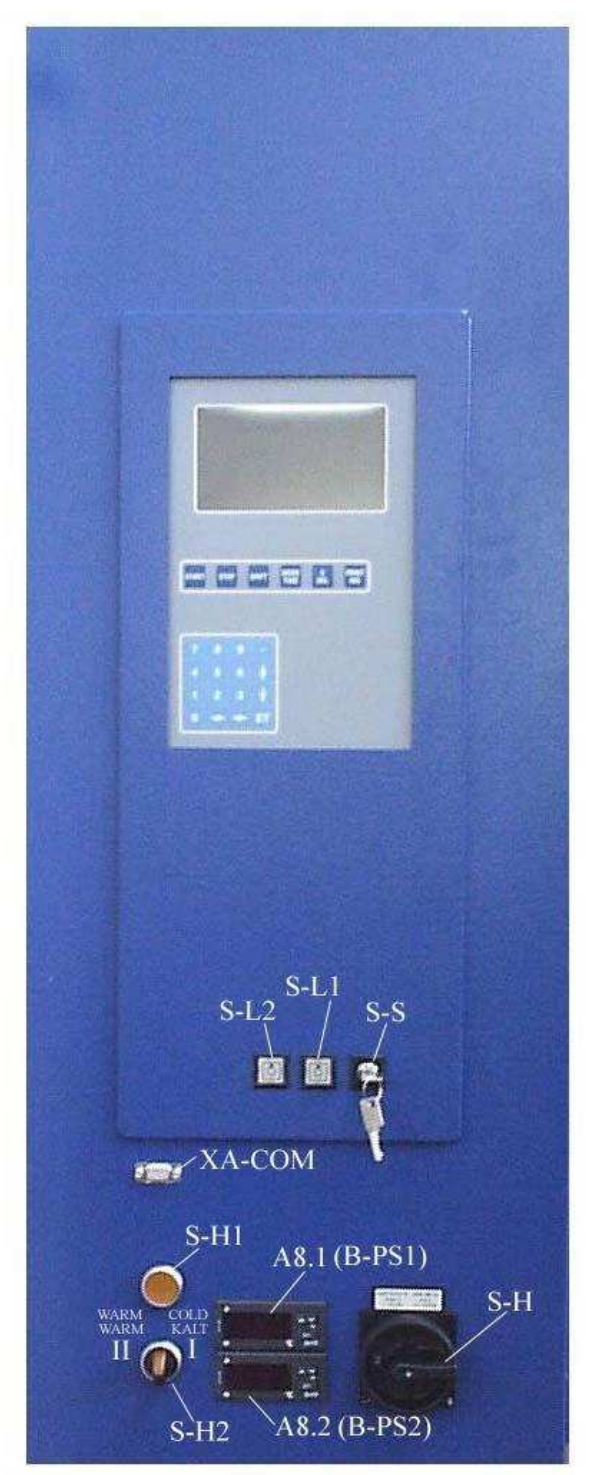

- A8.1 Регулятор защиты испытываемого S-S Переключатель с ключом
- объекта ХОЛОДИЛЬНАЯ КАМЕРА I S-H Главный выключатель A8.2 Регулятор защиты испытываемого S-H1 Выключатель ручного режима для
- 
- 
- 
- ТЕПЛОКАМЕРА II
- XA-COM Последовательный порт
- 
- 
- объ́екта ТЕПЛОКАМЕРА II в против выдвижной корзины<br>Выключатель подсветки против В-Н2 Прехпозиционный вы
- S-L1 Выключатель подсветки S-H2 Трехпозиционный выключатель ХОЛОДИЛЬНАЯ КАМЕРА I выдвижная корзина ТЕПЛОКАМЕРА II S-L2 Выключатель подсветки и ХОЛОДИЛЬНАЯ КАМЕРА I

#### **3.1.3.1. Микрокомпьютер (микропроцессор)**

#### **Конструкция**

Испытательная камера оснащена микрокомпьютером, в состав которого входит жидкокристаллический дисплей и клавиатура.

Микрокомпьютер расположен на печатной плате и состоит из следующих функциональных блоков.

- · 8-канальный аналоговый мультиплексор с регистр-защелкой адреса
- · 12-битовый преобразователь аналогового сигнала в цифровой с последовательным выходом
- · 12- битовый преобразователь цифрового сигнала в аналоговый с последовательным входом
- · два гальванически разделенных 4-битовых входных канала
- · Микроконтроллер
- · 64к-ПЗУ с программным обеспечением в зависимости от варианта испытательной камеры
- · четыре гальванически разделенных 4-битовых выходных канала
- · Разъем RS 232 C для внешнего подключения ПК
- Сетевой блок питания и поддерживающий аккумулятор

Алфавитно-цифровой жидкокристаллический дисплей служит для отображения всех введенных данных и основных рабочих параметров.

Дисплей имеет 16 строк, 40 знаков/строка, размер знаков 3,5 мм.

Клавиатура разделена на две части и состоит из 16 клавиш ввода (10 числовых, 4 клавиши для перемещения курсора, 1 клавиша для знака числа, 1 клавиша для исполнения введенных команд), а также 6 функциональных клавиш.

#### **Функции**

Ввод/изменение данных

- · вручную
	- · с внешнего компьютера

Сохранение в памяти до 20 программ по макс. 50 групп номинальных значений (макс. 250 групп заданных значений)

Простое изменение программ, логический контроль клавиш ввода.

#### Управление испытательной камеры

- · постоянные температуры
- · температуры с временной программой
- запуск программы с задержкой
- · циклическое повторение:
	- · текущей программы
	- · части текущей программы

#### Контроль функций ·

отображение ошибок

#### Вывод данных

- · на дисплей
- · на внешний компьютер
- · на аналоговый регистрирующий прибор

#### **3.1.4. Агрегатная часть 50.0.**

В агрегатной части под шоковой камерой находится охлаждаемый воздухом

герметизированный компрессорный агрегат, 10°C холодильная установка M-K3,

предназначенная для охлаждения испытательного отсека ТЕПЛОКАМЕРЫ II.

Для охлаждения испытательного отсека ХОЛОДИЛЬНОЙ КАМЕРЫ I достигаются температуры до

- 75°C с помощью каскадной установки компрессора холода 1 и компрессора холода 2.

Конденсатор цикла M-K1 / R507 имеет водяное охлаждение. (*см*. *также пункт*. 3.2.1.)

Кожухи оснащены замками (вращаются вправо) для ремонтных целей и выполнены съемными.

#### **3.2. ПРИНЦИП ДЕЙСТВИЯ**

#### **3.2.1. Функциональная схема**

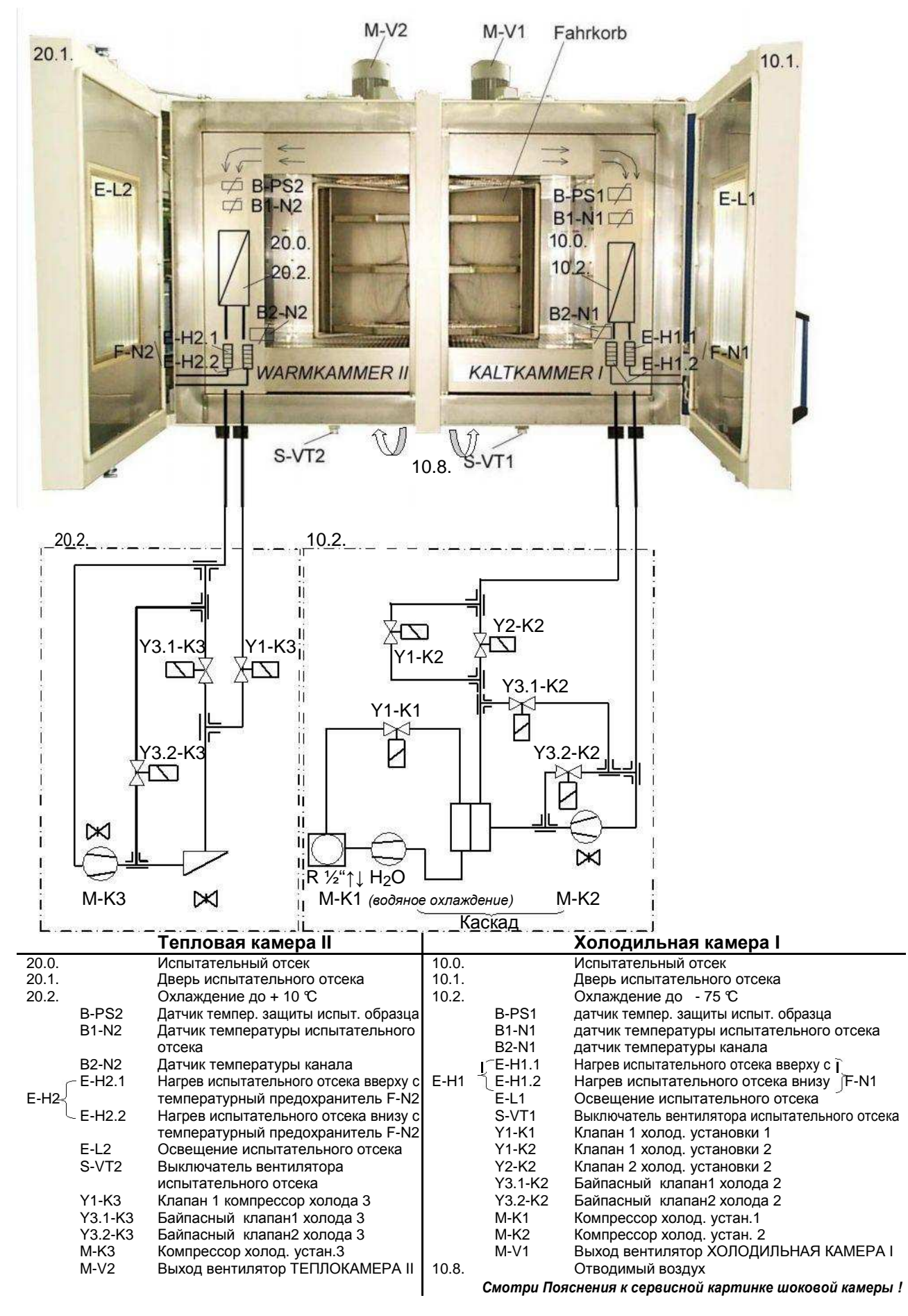

#### **3.2.2. Испытательный отсек**

#### **ТЕПЛОКАМЕРА II 10.0 и ХОЛОДИЛЬНАЯ КАМЕРА I 20.0.**

Температурная шоковая камера оборудована двумя испытательными

отсеками. Испытательный отсек  $2 \stackrel{\wedge}{=}$  ТЕПЛОКАМЕРА II и

Испытательный отсек  $1 \stackrel{\triangle}{=}$  ХОЛОДИЛЬНАЯ КАМЕРА I.

С помощью вентилятора воздух в принудительной циркуляции направляется через холодильный испаритель и нагревательный элемент.

В двери испытательного отсека 10.1./20.1. имеется большое смотровое окно, через которое возможно вести наблюдение за испытываемыми образцами. Освещение испытательного отсека гарантирует хорошую видимость.

Температурный предохранитель F-N1/F-N2 (настроен на 210°C ) защищает испытательную камеру от повреждений в связи с повышением температуры. Он работает независимо от верхней предельной температуры испытательного отсека. Если сработал температурный предохранитель, то выключается главный контактор

(Q-H) и тем самым все

силовые компоненты испытательной камеры. На дисплее выводится сообщение об ошибке QH. После устранения ошибки испытательная камера нажатием **клавиши С** снова приводится в действие.

#### **3.2.3. Регулировка температуры**

Измерение значений производится через датчики, встроенные в испытательные отсеки для генерирования регулировочного сигнала.

- B1-N2 Температурный датчик в испытательном отсеке ТЕПЛОКАМЕРЫII или B1-
- N1 Температурный датчик в испытательном отсеке ХОЛОДИЛЬНАЯ КАМЕРАI

или

B2-N2 Канал температурного датчика ТЕПЛОКАМЕРЫII или

B2-N1 Канал температурного датчика ХОЛОДИЛЬНОЙ КАМЕРЫI

Регулировку температуры J N осуществляет микрокомпьютер. Регулятор определяет режим HEIZEN (Нагрев) или KÜHLEN (Охлаждение) и соответствующую для него мощность.

#### **3.2.3.1. Нагрев**

В режиме Heizen (нагрев) включается нагревательная ступень (**макс. 8 кВатт** на испытательный отсек), определяемая температурным регулятором.

Нагреватели испытательных отсеков E-H1 / E-H2 при выключенных вентиляторах не работают.

#### **3.2.3.2. Охлаждение**

ТЕПЛОКАМЕРА II оснащена полностью герметичным компрессорным агрегатом, с помощью которого достигается температура до +10°C. Для охлаждения испытательного отсека ХОЛОДИЛЬНАЯ КАМЕРА I достигается температура до –75°C с помощью каскадной установки с водяным охлаждением. Два компрессора M-K1 и M-K2, подключенные каскадно, производят требуемую энергию. В зависимости от мощности заданной регулятором температуры происходит управление холодильными блоками.

#### **3.2.4. Вентилятор испытательного отсека**

Для вентиляторов M-V1/M-V2 запрограммировано время последующей работы ок. 2 сек. Это время действует после нажатия СТОП, в режиме работы Нагрев, а также при открывании одной или обеих дверей испытательного отсека. После закрытия дверей вентиляторы снова включаются приблизительно через 5 секунд. При открытых дверях испытательного отсека вентиляторы не работают даже при включенной камере.

#### **3.2.5. Регулятор защиты испытываемых образцов**

Температурная шоковая камера оснащена двумя регуляторами защиты испытываемых образцов. Регулятор А8.2  $\triangleq$  испытательный отсек 2 ТЕПЛОКАМЕРА II и

Регулятор А8.1  $\triangleq$  испытательный отсек 1 ХОЛОДИЛЬНАЯ КАМЕРА I Регулятор находится на фронтальной стороне испытательной камеры рядом с главным выключателем. В качестве датчика защиты используется датчик температуры Pt 100 (Æ 6 мм) в трехпроводном подключении. Датчик защиты испытываемых образцов B-PS2 / B-PS1 смонтированы в канале испытательного отсека слева или справа вверху. Защита испытываемого образца представляет собой температурную защиту и контролирует

макс. допустимую температуру.

Температура в диапазоне от + 20 °C *до* + 210 °C может быть свободно установлена. ЗАВОДСКАЯ УСТАНОВКА: 205 °C (A8.1 ХОЛОДИЛЬНАЯ КАМЕРА I / A8.2 ТЕПЛОКАМЕРА II) Напряжение гистерсиза составляет 3 K. Если при текущей программе превышается установленное значение для испытываемого образца, выключается главный контактор (Q-H) и тем самым все силовые компоненты испытательной камеры. На дисплее выводится сообщение об ошибке QH. **Указание:**

**Нажатием клавиши С поступивший сигнал о сбое сбрасывается, после устранения сбоя испытательная камера снова запускается.**

# **4. ВВОД В ЭКСПЛУАТАЦИЮ**

Установку и подключение испытательной камеры следует производить согласно условиям, приведенным в разделе Технические данные.

- · При вводе в эксплуатацию необходимо следить за направлением вращения вентилятора в испытательном отсеке! Вентиляторы должны вращаться по часовой стрелке, если смотреть со стороны
- испытательного отсека. После закрытия одной или обеих дверей вентиляторы включаются приблизительно через 5 секунд.
- · Снять транспортные предохранители холодильных установок
- · При потребности очистить отвод конденсата в днище испытательного отсека!

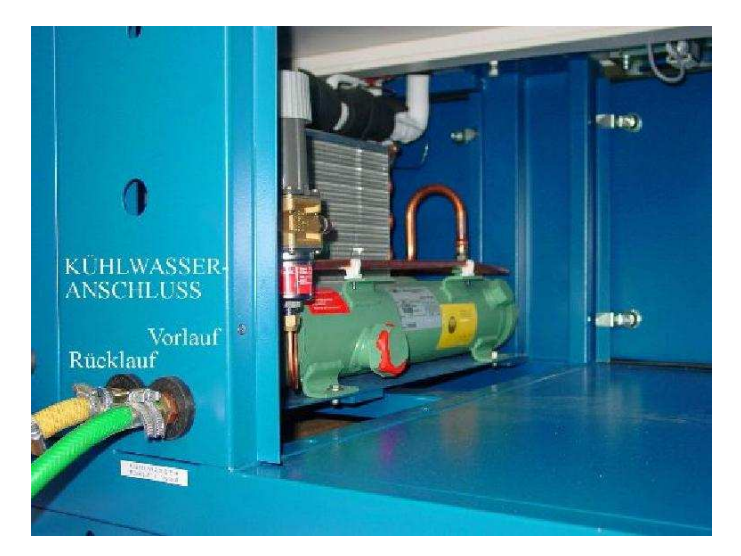

**Если учитывать предписанные предельные значения, испытательная камера может работать без присмотра. Необходимо проводить контроль предохранительных устройств, особенно при испытании высококачественных материалов или при наиболее длительных испытаниях.**

Соблюдайте гарантийные указания и указания по технике безопасности и осуществляйте дальнейший ввод в эксплуатацию согласно указанному в пункте 5 порядку обслуживанию.

# **5. ОБСЛУЖИВАНИЕ КАМЕРЫ**

Выбор между шоковой температурной камерой и испытательной температурной камерой происходит путем соответствующего программирования установленных параметров и применения марки W. Для ХОЛОДИЛЬНОЙ КАМЕРЫ I на каждый шаг должна задаваться установленная температура.

# **5.1. ПОРЯДОК ОБСЛУЖИВАНИЯ**

- · Установить главный выключатель S-H в положение ВКЛ
- · Повернуть переключатель с ключом S-S по направлению часовой стрелки
- · Проверить в меню EINSTELLUNGEN (Настройки) верхний и нижний предел температуры в зависимости от испытываемого образца и в случае необходимости изменить
- · Вызвать меню PROGRAMM (Программа)
- · Ввести или вызвать программу испытательной камеры
- · Запустить программу

# **5.2. ОБСЛУЖИВАНИЕ**

Микрокомпьютер отличается простым обслуживанием. Это связано с удобным расположением и функциональным распределением клавиш ввода и функциональных клавиш.

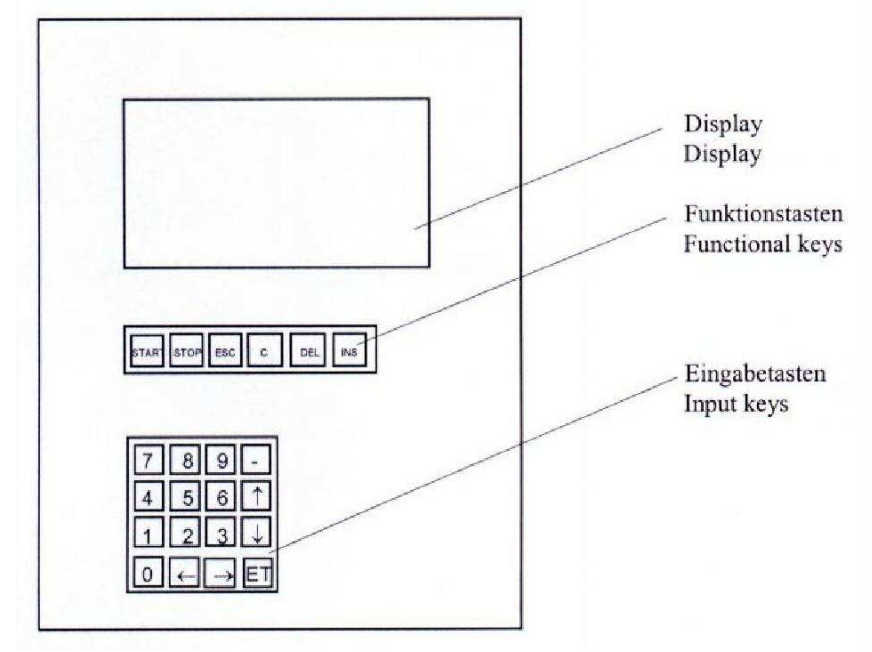

### **5.2.1. Значение клавиш ввода**

<0 до 9> Цифровая

клавиатура < - > Знак минуса

<® ¬> Перемещение курсора направо, налево

< - ¯ > Перемещение курсора на строку вверх,вниз

< ET > Отображение выбранного пункта меню и подтверждение ввода

Положение курсора обозначается знаком  $\Box$  Мигание знака означает требование для ввода дальнейших данных.

При изменении значений в таблицах заданных значений курсор изображается мигающей линией – .

### **5.2.2. Значение функциональных клавиш**

<START> Запуск программы

- <STOP> Прерывание/продолжение программы
- <ESC> Escape (отмена ввода / назад на один уровень в меню)
- <C > Отменить сигнал ошибки или удалить ввод
- <DEL> Удаление группы заданных значений
- <INS> Вставить группу заданных значений

#### **5.2.3. Переключатель с ключом**

При вращении переключателя с ключом против направления движения часовой стрелки происходит ограничение функций клавиатуры. Клавиши <START> и <STOP> блокируются, т.е. выполняемая программа не может быть остановлена и соответственно невозможен новый старт программы. В доступных пунктах меню не могут быть введены данные или произведены изменения.

#### **5.2.4. Структура меню**

Пункты меню выбираются курсорными клавишами и показываются нажатием клавиши <ET>. Нажатием <ESC> осуществляется возврат в предыдущий пункт меню.

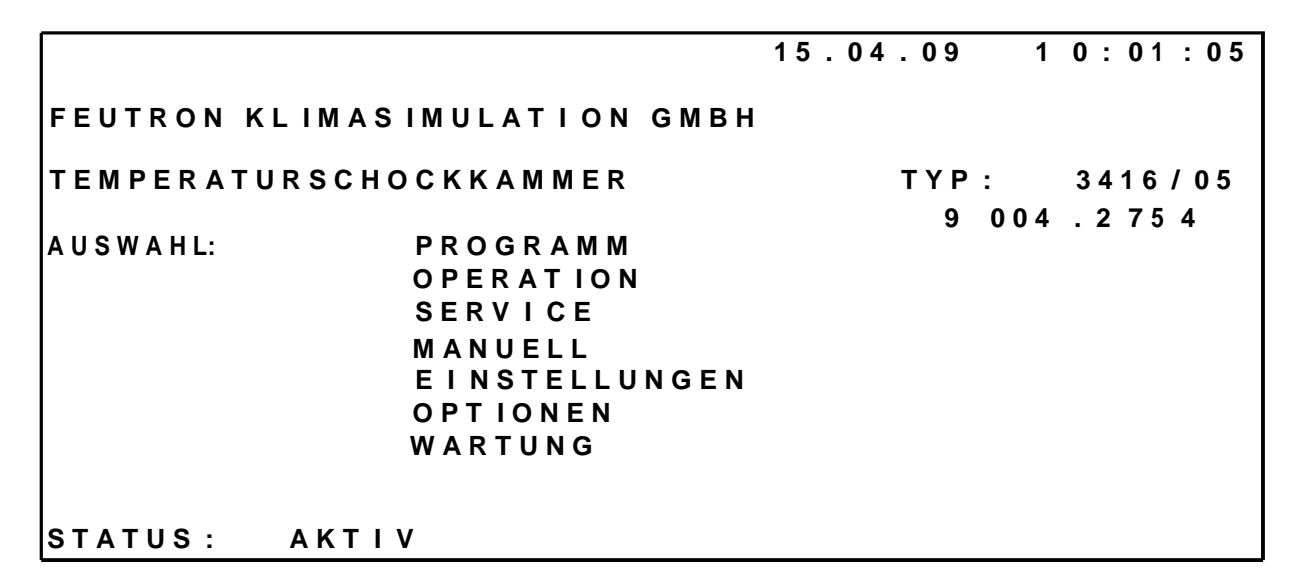

Главное меню с выбором следующих пунктов:

- PROGRAMM (Программа)
- · OPERATION (Выполнение программы)
- **SERVICE (Сервис)**
- · MANUELL (Ручной режим)
- **EINSTELLUNGEN (Настройки)**
- · OPTIONEN (Опции)
- WARTUNG (Обслуживание) (с паролем)

Независимо от выбранного пункта меню в последней строке отображается текущий статус камерыSTATUS:

- · AUS (Выкл): Программа не активирована
- · AKTIV(Активный): Программа активирована
- · STOP (Остановка): Программа прервана (продолжить дальше нажав<STOP>; старт новой Программы нажатием <START>)

· WARTEN (Ожидание): Активизирован старт программы с задержкой, время старта пока не

- наступило<br>ТUER (Дверь): Одна или дв Одна или две двери открыты, программа прерывается (Программа будет продолжена, сразу после закрытия двери, с задержкой времени ок. 5 секунд).
- · K:SOLLW.: Нет напряжения на присоединении для аналогового заданного значения температуры. (только при наличии опции «аналоговые заданные значения»)
- · K. FREIG. : Нет напряжения на присоединении для разрешающего сигнала. (только для опции «разрешающий сигнал»)

· STOERUNG (Сообщение о сбое): Наступил сбой, программа была прервана (снимается

нажатием <C>, после чего программа продолжает выполняться дальше ) *Сообщение об ошибках см*. *раздел* «*Поведение камеры при сбоях и перебоях в электроснабжении*»

В конце строки статуса STATUS возможно отображение особых режимов работы:

- · ANLG : Активировано задание установленных значений аналоговым способом
- **FST**: Дистанционное управление активировано через разъем RS 232

#### **5.2.5. ПРОДОЛЖЕНИЕ (FORTSETZEN) программы**

Пункт меню PROGRAMM-LISTE (Список программ) служит для создания и управления программами испытательной камеры.

Память для хранения программ имеет следующие ограничения:

- · макс. 20 программ
- · макс. 50 шагов в программе
- · макс. 9 циклов в программе
- · макс. 9999 повторений за цикл
- · макс. 250 групп заданных значений
- · макс. 99 повторений за программу

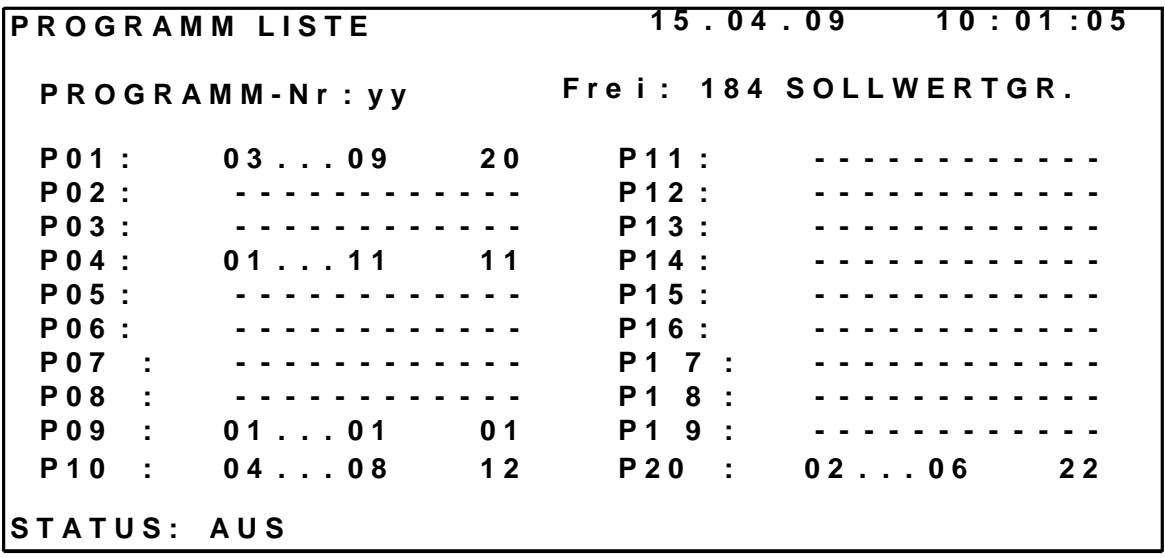

Память для хранения программ управляется через Programm Liste (список программ). В этом пункте меню отображаются следующие параметры:

- · **PROGRAMM-Nr**.: номер программы (01… 20) чтобы достигнуть соответствующих установленных в таблице значений.
- · Отображение текущей свободной памяти (Frei : ......SOLLWERTGR.) для групп заданных значений (макс. 250)
- · Отображение программы 1…: 20 со следующими атрибутами:
	- · стартовая группа заданных значений
		- · конечная группа заданных параметров
		- · общее число групп заданных значений в данной программе
		- · программы без введенных значений обозначаются ----

Создание или изменение программы:

- · **PROGRAMM-Nr**.: номер программы (01… 20) чтобы достигнуть соответствующих установленных в таблице значений.
- · Вводимый номер программы подтвердить нажатием <ET>
- · Выполняющаяся в данный момент программа не может быть изменена.
- · Для ее изменения необходимо ее прервать клавишей <STOP>
- · После того, как прерванная программа путем ввода номера программы (01…20) была выбрана для изменения, возможен только новый запуск программы нажатием <START>, нельзя продолжить ее работу нажатием <STOP>

#### **5.2.6. Таблица заданных значений**

Каждая программа состоит из таблицы с профилем температура-время для ТЕПЛОВОЙ КАМЕРЫ II и ХОЛОДИЛЬНОЙ КАМЕРЫ I.

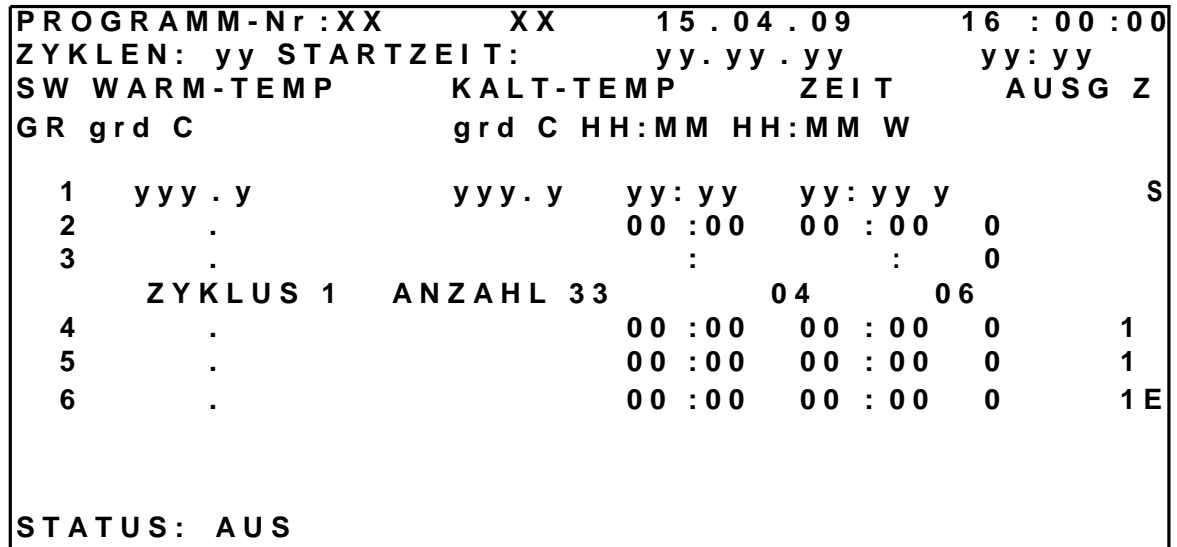

Программная таблица имеет следующие параметры:

*Шапка таблицы*

- · Задание номера программы (01… 20)
- · число шагов программы (01… 50)
- · текущая дата и время
- · ZYKLEN: Циклы
- · число повторений для всей программы в
- целом · **STARTZEIT**: время старта программы

если время не задано или уже истекло  $\rightarrow$  программы тотчас запускается если только время без даты программа запускается в тот же день в назначенное время

#### *Таблица*

- · **SW GR :** отображение группы заданных значений (1… 50)
- · Заданные значения плюсовой температуры **°C:** (10,0... 200,0 °C)
- · Заданные значения минусовой температуры **°C:** (-75,0... 180,0 °C)
- · Время изменения минусовой температуры **ЧЧ:ММ:** (0... 99 ч, 0… 59 мин) если нет ввода то принимается максимальное значение скорости изменения Для ТЕПЛОКАМЕРЫ II не отображается время изменения температуры
- · **ВРЕМЯ ЧЧ:MM** : Время сохранения (0… 99 ч, 0… 59 мин) (см. пункт 5.2.6.4 время изменения и сохранения)
- · **AUSG :** выходные контакты (опция) Если у Заказчика имеются беспотенциальные контакты, напр. W,... то путем ввода в соотв. столбец их можно активировать для определенного шага программы (0=Выкл; 1=Вкл).
- · **Z :** № цикла (1… 9) Если в программе запрограммированы циклы, то в этом столбце для всех групп заданных значений, относящихся к данному циклу, будет показан номер цикла. В строке, расположенной над первой группой заданных значений текущего цикла показывается номер цикла; количество повторений цикла, а также № первой и последней группы заданных значений цикла. (см. раздел Циклы)
- · Маркировки **S** и **E:** старт и конец программы (см. раздел Старт программы/конец программы)

#### **5.2.6.1. Общее**

*Установка может использоваться как температурная шоковая камера или как температурная испытательная камера*. *Выбор между режимами работы осуществляется посредством соответствующего программирования установленных значений и применения марки* W.

Режим работы в качестве температурной шоковой камеры:

WARM-TEMP/тепл. темп. (ТЕПЛОКАМЕРА II) и KALT-TEMP/холодн. темп. (ХОЛОДИЛЬНАЯ КАМЕРА I) указываются в соответствующих графах. Выдвижная корзина находится стандартно в ХОЛОДИЛЬНОЙ КАМЕРЕ I. При активированной марке **W** выдвижная корзина двигается в ТЕПЛОКАМЕРУII. Автоматика выдвижной корзины активна только при работающей программе.В этом случае ручное управление выдвижной корзины заблокировано.

Ручное управление выдвижной корзины разрешается при нажатииSTOP, открытой двери и в ручном режиме. Управляемые изменения температуры в ХОЛОДИЛЬНОЙ КАМЕРЕ I возможны, но они не должны программироваться.

#### Режим работы в качестве температурной испытательной камеры:

ХОЛОДИЛЬНАЯ КАМЕРА I используется как стандартная температурная испытательная камера. Марка **W** при работе в режиме испытательной температурной камеры НЕ должна быть активирована. Управляемые изменения температуры в ХОЛОДИЛЬНОЙ КАМЕРЕ I возможны. Для ТЕПЛОКАМЕРЫ II не нужно вводить установленные значения.

#### **ВНИМАНИЕ!**

Если испытывемый объект не кладется в выдвижную корзину, а помещается на решетки, которые поставляются в комплекте, то выдвижную корзину в ручном режиме (см. п. 3.1.2.1.) следует поместить в ТЕПЛОКАМЕРУ II. После этого в ХОЛОДИЛЬНУЮ КАМЕРУ I следует положить решетки. В этом случае в строке программы **должна** быть активирована марка **W**, для того, чтобы выдвижная корзина оставалась в своей позиции.

Каждое отдельное значение таблицы заданных значений необходимо или вводить до последней позиции, или подтверждать клавишей <ET>. Следующее значение выбирается курсорными клавишами. Во время корректировки позиция курсора показывается мигающей линией, курсорные клавиши не активны

Необходимо вводить следующие параметры, в противном случае следует соответствующее сообщение об ошибке:

- · Задаваемые значения минусовой температуры/ KALT-TEMP (ХОЛОДИЛЬНАЯ КАМЕРА I)
- · Время изменения температуры
- **или**
- · Время поддержания параметров Ввод и удаление групп заданных значений:
- · Нажатием клавиш <INS> и <DEL> могут быть добавлены и удалены группы заданных значений
- · Если курсор находится в конце таблицы, то нажатием клавиши < ↓ > добавляется еще одна группа заданных значений.

#### **5.2.6.2. Старт программы / Конец программы**

Каждая программа начинается с первой группы заданных параметров и заканчивается последней запрограммированной группой.

Если требуются другие места старта и конца программы, то в последнем столбце можно установить маркировки S и E (старт и конец программы). Для этого переместите курсор в последний столбец, нажатием клавиши <1> устанавливается маркировка S, клавишей <2> устанавливается маркировка E. Удаление маркировок S или E осуществляется клавишей <0>. При этом автоматически маркировка S размещается в первую группу заданных значений, и маркировка E в последнюю группу. Если обе марки **E** и **S** находятся в одной и той же группе значений, показывается **С**. Если марка E стоит перед S, при старте программы выводится сообщение об ошибке.

#### **5.2.6.3. Изменение температуры**

Для проведения изменения температуры в ХОЛОДИЛЬНАЯ КАМЕРА I рассчитывается разница между соответствующими заданными значениями текущей и предыдущей группы заданных параметров. Для этого изменения температуры может задаваться время изменения. Если в предыдущей группе заданных параметров не запрограммировано значение, то принимается текущее заданное значение. Но запрограммированное время изменения тем не менее выдерживается, если оно было введено. При работе в режиме шоковой температурной камеры не должны программироваться изменения температуры.

#### **5.2.6.4. Время изменения и время поддержания значений**

Каждая группа заданных значений действует определенное время. Это время складывается из времени на достижение заданного значения температуры и времени поддержания значения. Тем самым в любом случае реализуется определенный ход процесса во времени. Альтернативно можно в пункте меню Einstellungen (Настройки) включить функцию времени ожидания. Время поддержания значений в данном случае начинается после достижения заданного значения температуры в пределах допуска (+/-1K) или после достижения конечного значения изменения температуры. Функция ожидания должна использоваться только в режиме испытательной температурной камеры.

#### **5.2.6.5. ZYKLEN: Циклы**

Для программирования комплексного хода выполнения программы с различными повторяющимися температурными программами можно в программах определить циклы. Программа может содержать до 9 циклов.

- Чтобы ввести цикл, необходимо выполнить следующие шаги:
	- · Установить курсор в первую группу заданных значений для цикла в столбец Z
	- · Ввести следующий свободный номер цикла 1…9 Автоматически будет введена строка ZYKLUS с номером цикла и числом
	- · Ввести число повторений ANZAHL 1…9999; число 1 означает, что цикл будет протекать только 1 раз, без повторений
	- · Задать группы значений и в столбце Z ввести номер цикла для последней группы значений в цикле, тем самым все группы перед последней будут включены в цикл (первая строка без номера цикла в столбце Z будет означать продолжение нормальной программы).
	- · Циклы можно программировать только в непрерывной последовательности от 1 до макс. 9 от начала до конца программы.

Удаление цикла включая относящиеся к нему группы заданных значений:

· Нажатием <DEL> удалить каждую отдельную группу заданных значений.

Прекращение работы цикла с определенным числом групп заданных значений:

- · Установить курсор в соответствующую группу заданных значений для цикла в столбец Z
- · Нажатием <0> удаляется прежний номер цикла в текущей и всех последующих группах заданных значений до конца данного цикла
- · Если с помощью клавиши <0> удалить номер цикла в первой группе значений, то будет отменен весь цикл.

При удалении цикла автоматически осуществляется новая нумерация всех последующих циклов.

### **5.2.7. Старт / стоп программы**

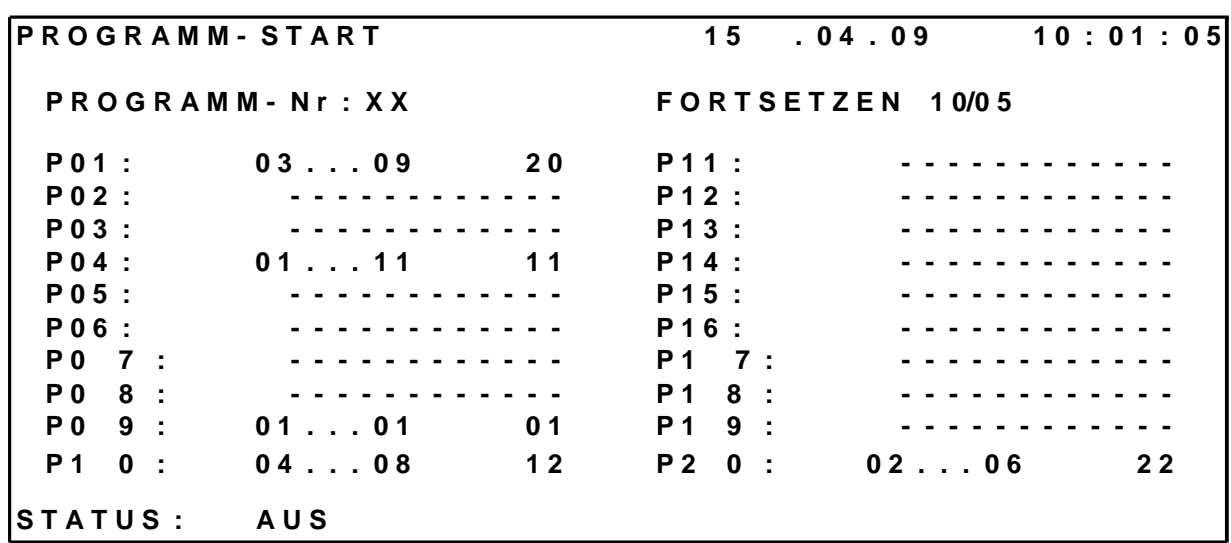

Пункт меню PROGRAMM-START (Старт программы) служит для запуска симуляционной программы. Строение данного меню соответствует меню Список программ (PROGRAMM-LISTE).

Нажатием <START> запускается пункт меню Старт программы.

Вызов меню осуществляется только в том случае, если в данный момент не активирована другая программа и нет сбоев в работе.

Если же таблица заданных значений находится в обработке или высвечивается, то после нажатия <START> программа сразу запускается. Если активно меню MANUAL, то происходит запуск программы в ручном режиме.

· Ввод номера программы PROGRAMM-Nr. (01...20) для того, чтобы запустить соответствующую программу. Вводимый номер программы подтвердить нажатием <ET>

#### **5.2.7.1. Контроль ошибок при вводе**

Перед стартом программы происходит проверка программы на наличие

ошибок ввода. Распознаются и отображаются следующие статусные строки:

- FEHLER ! PROGRAMMTABELLE LEER (ПРОГРАММНАЯ ТАБЛИЦА ПУСТА) Была запущена пустая программная таблица
- · FEHLER ! KEINE TEMPERATUR (Сбой! нет температуры) Отсутствует заданное значение для ХОЛОДИЛЬНОЙ КАМЕРЫ I температуры в одном или нескольких шагах программы
- **FEHLER ! ПРЕДЕЛЬНОЕ ЗНАЧЕНИЕ Заданное значение температуры в один или несколько шагов** лежит вне установленных предельных значений температуры (смотри меню УСТАНОВКИ).
- · FEHLER ! KEINE ZEIT (Сбой! не введено время) Время изменения **и** время поддержания значений отсутствуют в одном или в нескольких шагах
- · FEHLER ! START ENDE (Сбой! старт конец) Неверно установлены старт и/или конец программы

При успешном запуске программы автоматически запускается меню OPERATION (Выполнение программы).

В статусной строке появляется AKTIV (Активный). Нажатием <STOP> выполнение программы может быть приостановлено, для продолжения еще раз <STOP>; старт новой программы нажатием <START>.

### **5.2.7.2. ПРОДОЛЖЕНИЕ (FORTSETZEN) программы**

Если программа работает из внутренней памяти камеры и прерывается нажатием STOP, то в памяти сохраняются номер программы, текущая группа заданных значений и пройденное время, пока не будет запущена новая программа.

Если программа запускается в ручном режиме, то прерванная программа может быть продолжена. Для этого нажатием <START> запускается пункт меню Старт программы. Курсор стоит в поле ввода номера программы. Нажатием клавиша  $\lt \rightarrow$  > нужно выбрать пункт меню ПРОДОЛЖИТЬ (FORTSETZEN) и подтвердить нажатием <ET>. Прерванная программа будет продолжена.

#### **5.2.8. Выполнение программы (OPERATION)**

Меню OPERATION служит для отображения хода выполнения программы.

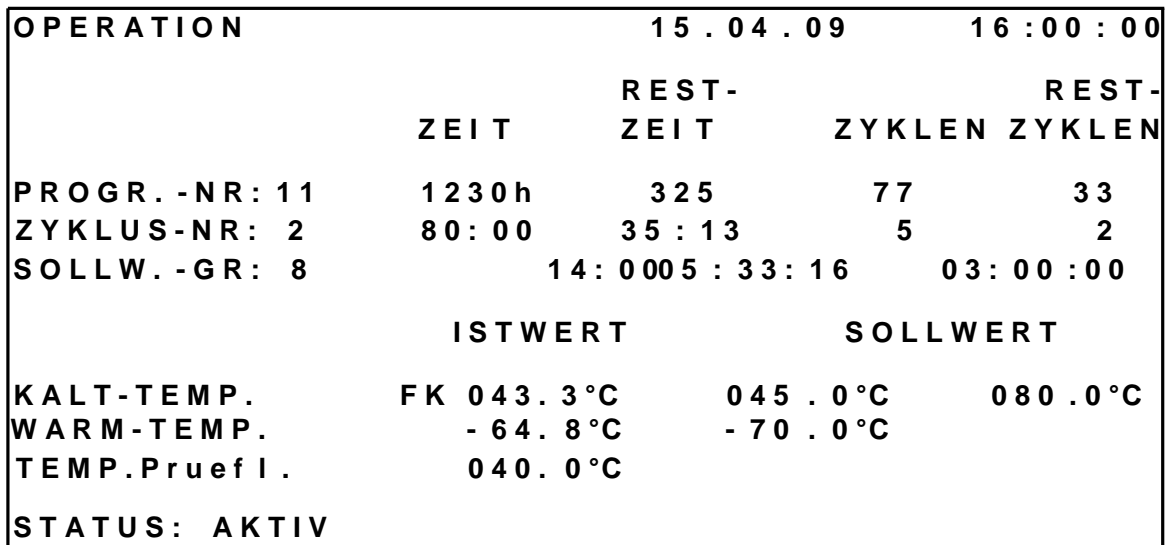

Для выполняющейся программы отображаются следующие параметры:

· При активизации функции запуска с задержкой времени во второй строке отображается запрограммированное время старта.

· PROGR. - NR. - номер программы (1…20); ZEIT - общее время работы; RESTZEIT - остаточное время; ZYKLEN - число циклов (для всей программы); REST-ZYKLEN - оставшееся число циклов. (включая выполняющийся в данный момент цикл).

Поскольку в программе запрограммированы циклы, то будут отображены следующие параметры: · PROGR. - NR. - номер программы (1…9); ZEIT - общее время работы; RESTZEIT -

остаточное время; ZYKLEN - число циклов (для всей программы); REST-ZYKLEN оставшееся число циклов. (включая выполняющийся в данный момент цикл).

Для текущего шага программы (группы заданных значений) отображаются следующие параметры:

· SOLLW.-GR - номер группы заданных значений (1…50); общее время выполнения (время изменения и время поддержания параметров; оставшееся время выполнения изменений; оставшееся время поддержания);

Если программа из памяти не активна, то могут отображаться следующие обозначения в качестве номера программы:

- · M **:** ручной режим работы камеры
- · A **:** активировано задание установленных значений аналоговым способом
- · R **:** дистанционное управление активировано через разъем RS 232

В нижней области дисплея показываются текущие фактические и заданные значения температуры для ХОЛОДИЛЬНОЙ КАМЕРЫ I и ТЕПЛОКАМЕРЫ II. Положение выдвижной корзины определяется через индикатор FK.

При этом для заданного значения показывается значение в данный момент времени и конечное значение. При соответствующей опции отображается температура испытываемого образца.

#### **Сервис (SERVICE)**  $5.2.9.$

Меню SERVICE (Сервис) служит для отображения текущего состояния камеры и обеспечивает главным образом поддержку специалиста при пуске в эксплуатацию, обслуживании и ремонте.

После вызова режима SERVICE в зависимости от типа камеры на дисплее, например, появляется изображение:

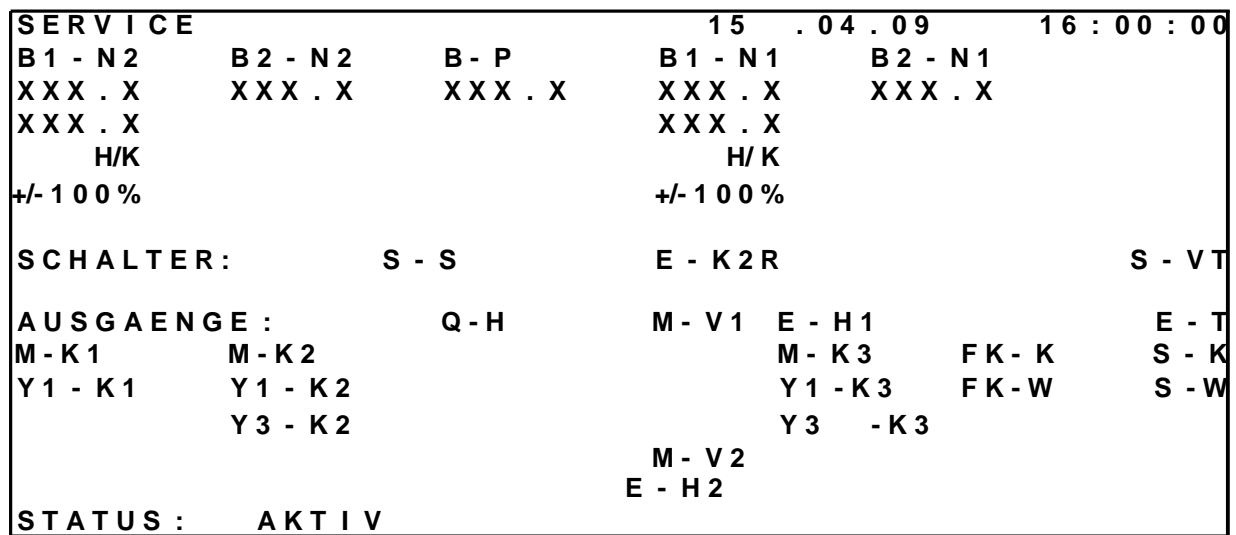

Показываются текущие фактические значения, относящиеся к ним заданные значения, а также результирующие выходы регулятора AUSGAENGE. Также показываются состояния цифровых входных и выходных сигналов.

В случае сбоя все выходы отключаются.

#### 5.2.10. Ручной режим (MANUELL)

Меню ручной режим (MANUELL) служит для ручного режима управления камерой. (без программы)

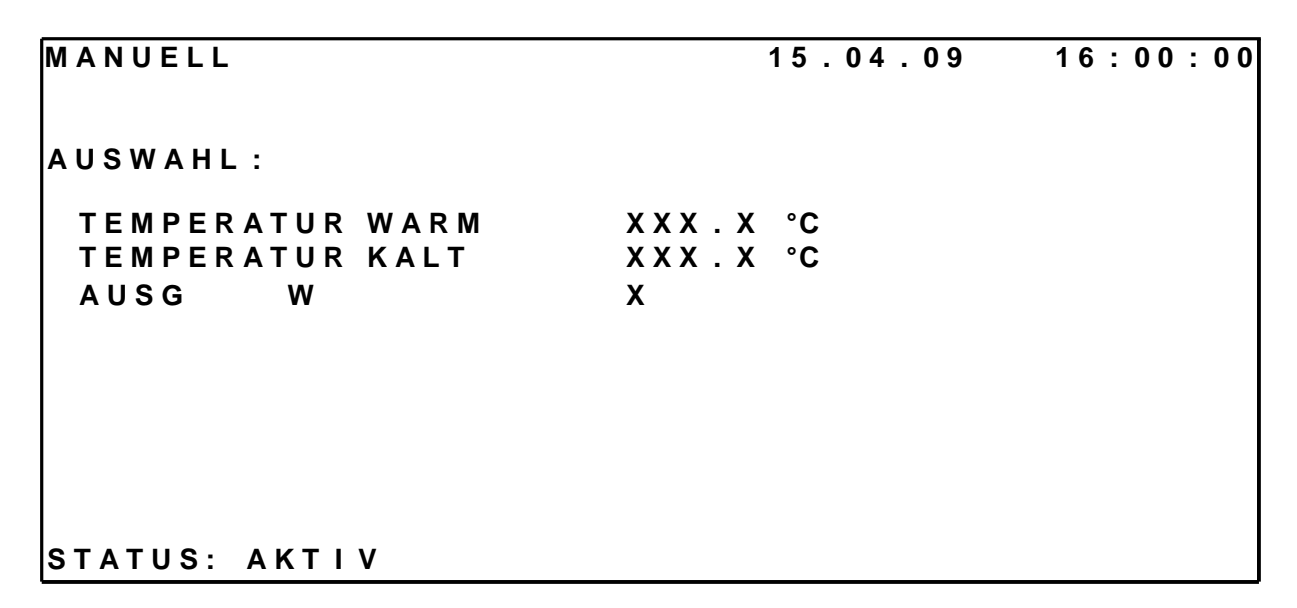

Заданные значения вводятся в соответствующие поля ввода. Нажатием <START> программа ручного режима запускается на неопределенное время. Изменение заданных значений возможно только после нажатия STOP или Выкл.

Марка W теплокамеры может быть включена в ручном режиме, но она будет неактивна.

#### **5.2.11. Настройки (EINSTELLUNGEN)**

Меню Настройки служит для настройки камеры под требования клиента.

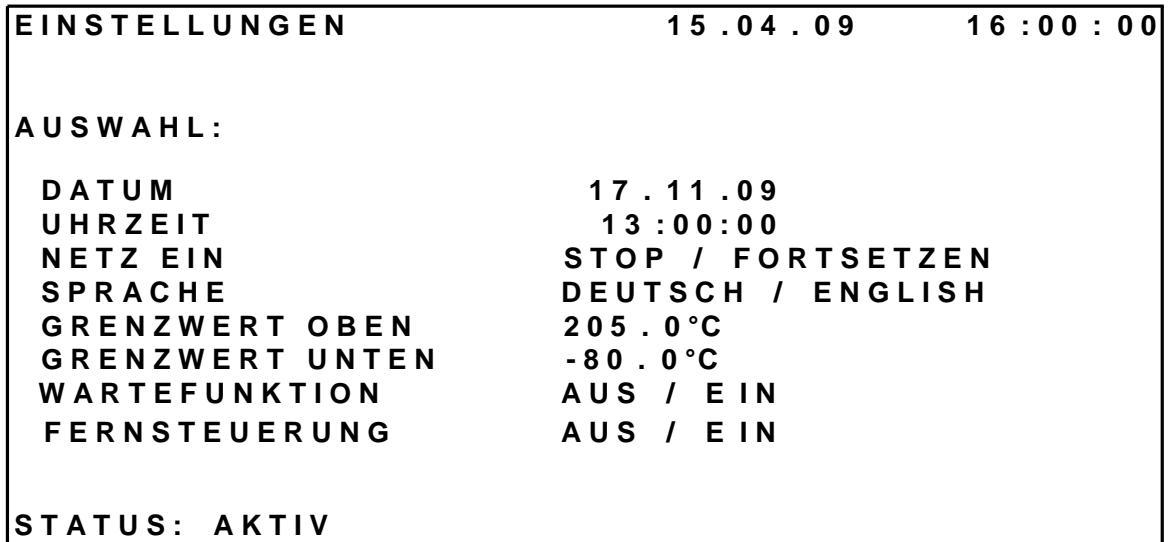

Здесь клиент может установить следующие параметры:

- · Дата (DATUM)
- **Время (UHRZEIT)**
- · Поведение при подаче (после сбоя) сетевого напряжения (NETZ EIN): останов программы (STOP)/ продолжение программы (FORTSETZEN)
- · Язык (SPRACHE) немецкий (DEUTSCH) / английский (ENGLISH)
- · Предельные значения (GRENZWERT):
	- · в целях защиты испытываемых образцов могут быть введены верхнее (OBEN) или нижнее (UNTEN) предельное значение температуры в испытательном отсеке. Предельные значения действительны как для ТЕПЛОКАМЕРЫ II так и для ХОЛОДИЛЬНОЙ КАМЕРЫ I.
	- · Абсолютные границы ввода определяются температурным диапазоном камеры, этот диапазон не может быть превышен при вводе.
	- · Как только текущее значение температуры переходит за одно из предельных, происходит сбой Предельное значение (GRENZWERT)
		- (см. раздел «Поведение камеры при сбоях и перебоях в электроснабжении»).

#### **Указание:**

При задании предельных значений следует учитывать возможные колебания температуры при достижении заданных значений (макс. +/- 5 K)

По этой причине предельные величины должны отклоняться по меньшей мере на 5 К от используемого температурного диапазона.

Изменение предельных значений возможно только после нажатия STOP или Выкл.

#### Функция времени ожидания (WARTEFUNKTION):

Если активирована (EIN), то время поддержания значения начинается только после достижения заданного значения температуры. (см. раздел Время изменения и время поддержания значений)

#### Дистанционное управление (FERNSTEUERUNG):

Функция дистанционного управления может быть включена только с внешнего персонального компьютера. Выключение также обычно осуществляется с компьютера. При коммуникационных проблемах в этом пункте меню может быть отключено дистанционное управление.

#### 5.2.12. Обслуживание (WARTUNG)

Меню Обслуживание служит для конфигурирования камеры при пуске в эксплуатацию, а также для анализа при сервисных работах.

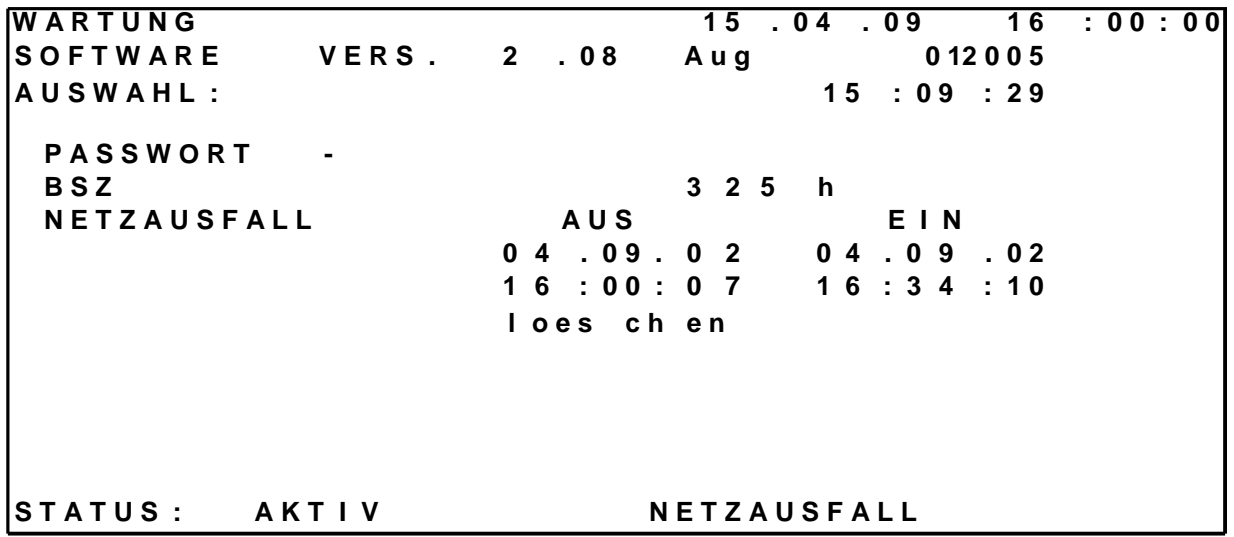

Различные параметры (кроме пункта меню NETZAUSFALL - перебой в питании) могут быть изменены только после ввода пароля (PASSWORT). Если был введен верный пароль, то появляется сообщение «Пароль верен» (PASSWORT ок). Если пароль не был введен, параметры не могут быть изменены, а только показываются.

Следующее подменю:

- · PASSWORT Ввод пароля
- · BSZ Изменение или удаление счетчика часов работы камеры
- · NETZAUSFALL Сброс сообщения о перебое в электроснабжении(NETZAUSFALL)

#### Перебой в электроснабжении:

В меню Обслуживание показывается время начала и окончания последнего перебоя в электроснабжении. При выборе этого пункта меню появляется запрос LÖSCHEN ? (Сброс ?) При подтверждении клавишей <ET> сообщение и соответствующие времена удаляются. Отменить запрос на удаление можно клавишей <ESC>. Этот пункт меню не защищен паролем.

### **5.3. ДОПОЛНИТЕЛЬНЫЕ ФУНКЦИИ ОБСЛУЖИВАНИЯ**

### **5.3.1. Выключатель освещения S-L**

С помощью выключателя S-L2 или S-L1 на передней панели можно включать/выключать освещение в испытательном отсеке.

S-L2  $\triangleq$  освещение испытательного отсека ТЕПЛОКАМЕРЫ II и

S-L1 <sup>2</sup> освещение испытательного отсека ХОЛОДИЛЬНОЙ КАМЕРЫ I

#### **5.3.2. Регулятор защиты испытываемых образцов**

Регулятор температуры для защиты испытываемого образца A8.1 и A8.2 представляет собой одноступенчатый регулятор, встроенный в корпус. Заданное значение для макс. температуры испытываемого образца может свободно устанавливаться в диапазоне + 20 °C *до* + 210 °C.

Изменение заданного значения:

- · Нажать клавишу SET и удерживать 2 секунды
- · Клавишами со стрелками установить желаемое заданное значение
- · Подтвердить значение клавишей SET

При однократном подтверждении клавиши SET заданное значение показывается в течение 5 секунд. НЕЛЬЗЯ ПЕРЕУСТАНАВЛИВАТЬ ЗАВОДСКУЮ НАСТРОЙКУ ПАРАМЕТРОВ КОНФИГУРАЦИИ!

#### **5.3.3. Марка ввода W**

Выдвижная корзина находится стандартно в ХОЛОДИЛЬНОЙ КАМЕРЕI. При активированной марке **W** выдвижная корзина двигается в ТЕПЛОКАМЕРУII. Автоматика выдвижной корзины активна только при работающей программе. В этом случае ручное управление выдвижной корзины заблокировано. *Ручное управление выдвижной корзины разрешается при нажатии* STOP, *открытой двери и в ручном режиме*.

### **5.4. ПОВЕДЕНИЕ КАМЕРЫ ПРИ СБОЯХ И ПЕРЕБОЯХ В ЭЛЕКТРОСНАБЖЕНИИ**

#### **5.4.1. Сбой**

При открывании соответствующих контактов в зависимости от типа камеры системой управления распознаются и отображаются в строке **STATUS (Статус)** (последняя строка) в качестве сообщений о сбоях следующие сигналы:

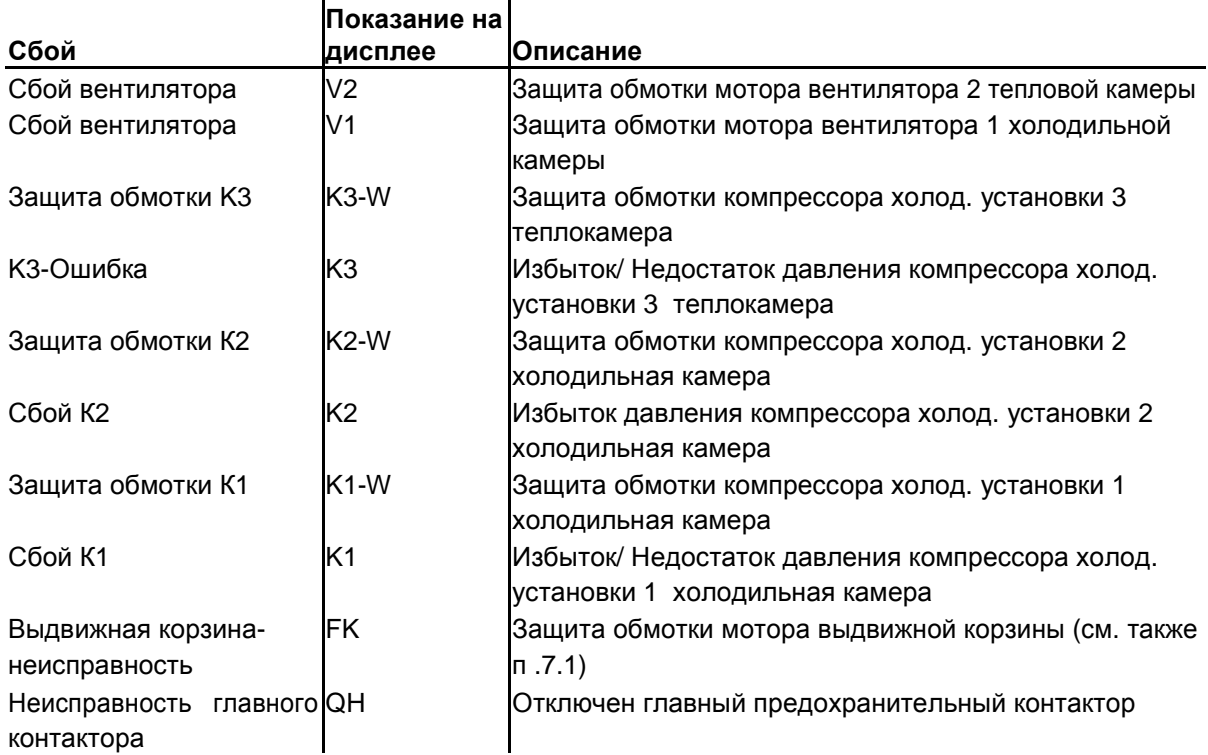

Также в качестве сбоев распознаются следующие состояния:

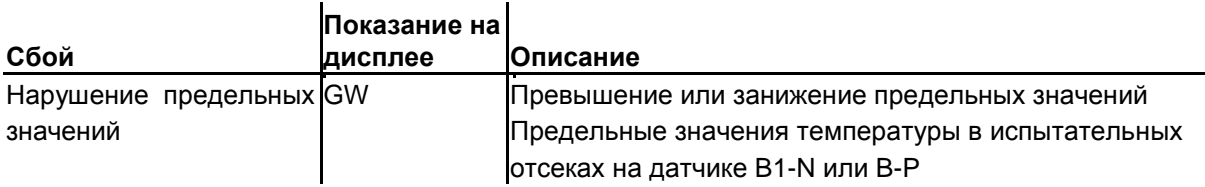

При наступлении сбоя он сохраняется в память и показывается в последней строке на дисплее. Работа камеры прерывается и останавливается время работы программы. Все агрегаты, а также главный контактор отключаются в определенной последовательности за определенное время. После устранения сбоя необходимо подтвердить выданное сообщение клавишей <C>. Работа камеры будет продолжена.

Пример сбоя: пониженное давление K1: **STOERUNG K1**

#### **5.4.2. Предупреждающее сообщение**

Следующие сигналы расцениваются как предупреждающие либо как сигналы остановки работы (Stop-Signal).

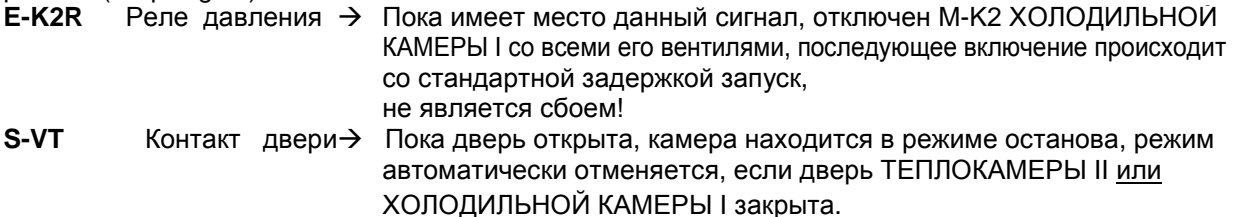

#### $5.4.3.$ Перебой в электроснабжении

Под сбоем в электроснабжении понимается прерывание подачи напряжения во время работающей программы (STATUS: AKTIV). Прерывание подачи напряжения в нерабочем или выключенном состоянии не рассматривается как сбой электроснабжения. Таким образом избегается генерирование ненужных сервисных сообщений в выключенном и нерабочем состояниях.

При сбое энергоснабжения сохраняется актуальное состояние процесса программы. (№ программы. № цикла. № шага, время работы программы и т.д.). После восстановления электроснабжения в статусной строке появляется сообщение NETZAUSFALL (Перебой в электроснабжении). Это предупреждающее сообщение можно удалить в меню Обслуживание. Имеется 2 возможности для активизации работы камеры.

Если камера в меню Настройки в пункте NETZ EIN активирована на продолжение работы программы (FORTSETZEN), то прерванная программа продолжает выполняться дальше автоматически. При установке данного пункта на останов камеры (STOP), камера остается в режиме приостановления выполнения программы, продолжение выполнения программы после нажатия клавиши <STOP>.

#### $5.5.$ ОБМЕН ДАННЫМИ С КАМЕРОЙ

Для обмена данными с камерой служит последовательный интерфейс RS232. Текущие фактические и заданные значения могут быть вызваны соответствующими приказами (см. список приказов для режима дистанционного управления!). Запрос текущих значений может быть осуществлен в любом режиме работы камеры.

#### УСЛОВИЯ ПОДКЛЮЧЕНИЯ К РАЗЪЕМУ ДЛЯ ПОЛЬЗОВАТЕЛЯ  $5.6.$

#### $5.6.1.$ Оследовательный порт (разъем) ХА-СОМ

9-полюсный разъем Sub D для интерфейса XA-COM находится на правой стороне пульта управления. Он служит для подключения компьютера и имеет следующее подключение штырьков:

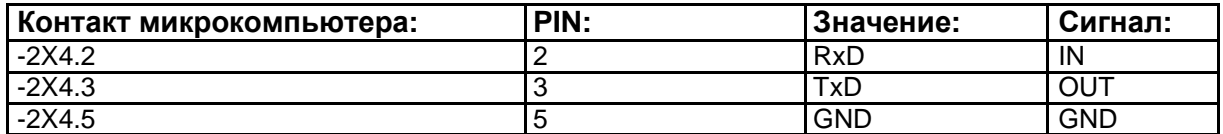

Указание по применяемому кабелю:

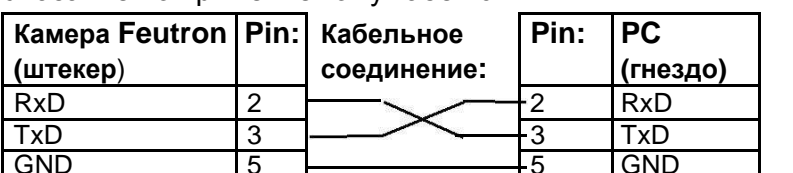

Разъем: RS232C

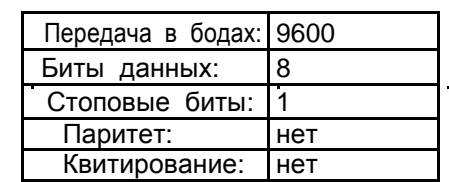

#### 5.6.2. Аналоговый разъем

Аналоговый интерфейс предусмотрен прежде всего для подключения внешней измерительной и регистрирующей техники, выходы аналоговых сигналов находятся в электрошкафу. Все аналоговые сигналы доступны на клеммнике -1Х8. Напряжение сигнала в диапазоне 0...10 В является пропорциональным для диапазона измерений соответствующих датчиков (см. электрическую схему). Шкала температур включает диапазон от -100... до +300°С. Напряжения могут подаваться на незаземленные входы измерительных приборов с входным сопротивлением > 20 кОм.

#### Все работы в электрошкафу могут проводиться только персоналом, имеющим допуск на обслуживание электроустановок.

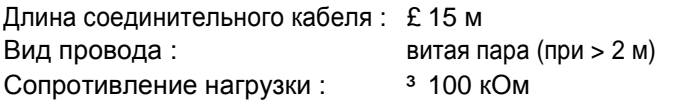

#### Прочие условия:

В подключенном приборене должно быть электрического соединения между корпусом и защитным проводом.

При установке выдерживать минимальное расстояние 20 см от проводов с сетевым питанием.

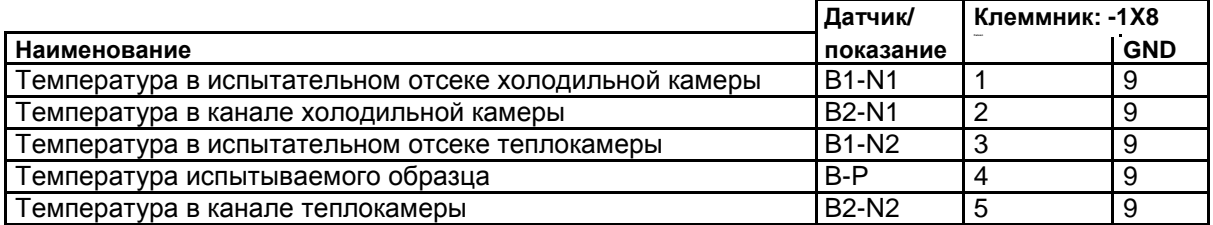

#### **5.6.3. Беспотенциальный контакт**

Беспотенциальный контакт принципиально выполнены как нормально открытый. Далее описывается значение сигнала замкнутых контактов. Контакт рассчитан на нагрузку 230 В АС / 2А.

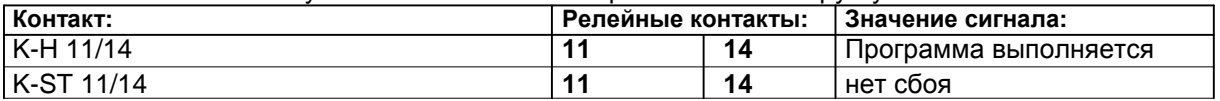

### **5.7. ПРИМЕР ПРОГРАММЫ**

В качестве дополнения к общим объяснениям приводится конкретный пример программы температуры, он зависит, однако, от типа камеры. (характеристики камеры).

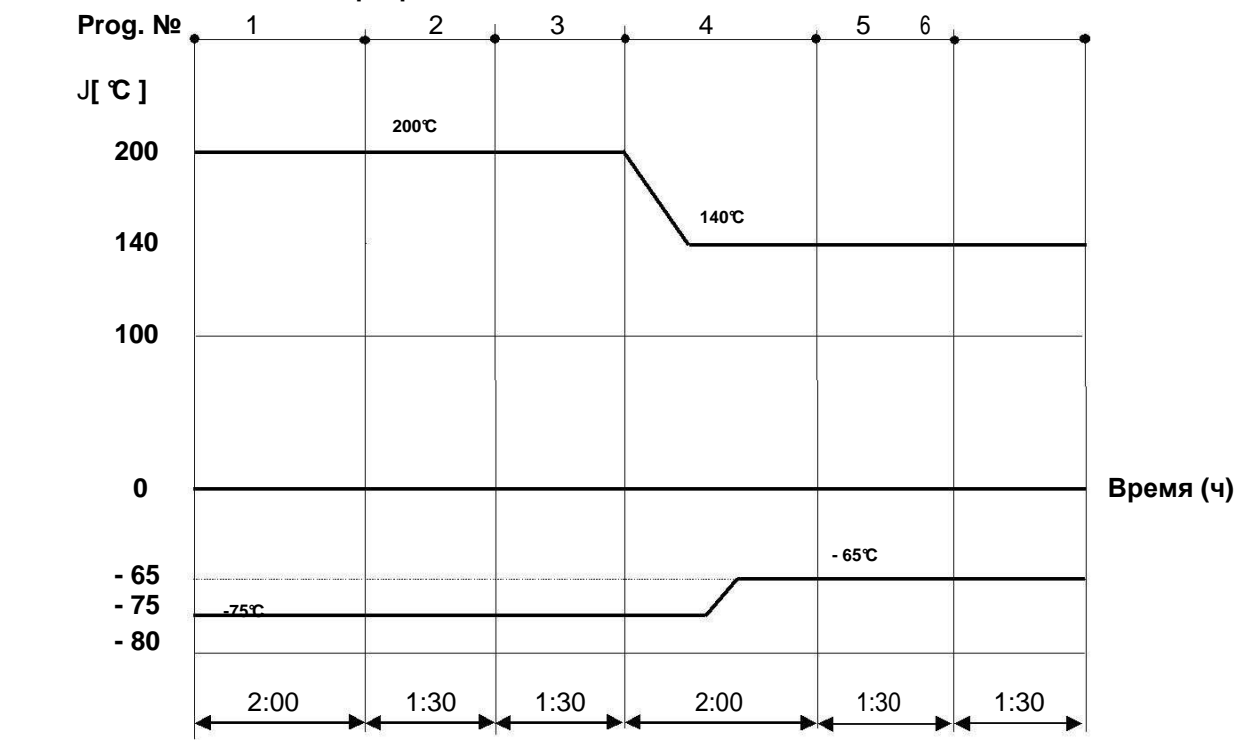

#### **5.7.1. План выполнения программы**

Пример программы:

| PROGRAMM-Nr:12                   | 06                    | 15.04.09               | 16:00:00                |  |
|----------------------------------|-----------------------|------------------------|-------------------------|--|
|                                  |                       |                        |                         |  |
| ZYKLEN:01 STARTZEIT:             |                       |                        |                         |  |
| SW WARM-TEMP                     | KALT-TEMP ZEIT        |                        | AUSG Z                  |  |
| GR grd C                         | grd C HH: MM HH: MM W |                        |                         |  |
| 1<br>200.0                       | $-75.0$               | 02<br>: 00             | - 0                     |  |
| $\mathbf{2}$<br>200.0            | $-75.0$               | 01<br>: 30             | $\blacksquare$          |  |
| $\mathbf{3}$<br>200.0            | $-75.0$               | : 30<br>01             | $\mathbf{0}$            |  |
| $\boldsymbol{4}$<br>140.0        | $-65.0$               | 0 <sub>2</sub><br>: 00 | $\overline{\mathbf{0}}$ |  |
| $\overline{\mathbf{5}}$<br>140.0 | $-65.0$               | 01<br>: 30             | $\blacksquare$          |  |
| 6<br>140.0                       | $-65$<br>. 0          | 01<br>: 30             | $\overline{\mathbf{0}}$ |  |
|                                  |                       |                        |                         |  |
|                                  |                       |                        |                         |  |
|                                  |                       |                        |                         |  |
| STATUS: AUS                      |                       |                        |                         |  |

#### 6. **ТЕХОБСЛУЖИВАНИЕ**

#### $6.1.$ ОБЩИЕ УКАЗАНИЯ

Испытательная камера, в которой измерительное и регулирующее оборудования выполняет различные функции в автоматическом режиме, как и любое дорогостоящее лабораторное оборудование требует техобслуживания через определенные промежутки времени. Правильное обслуживание и эксплуатация испытательной камеры предполагает достаточное знание физических процессов исполняемых функций. Вместе с проведением профилактических работ это является предпосылкой для высокой надежности камеры. Наш отдел технического сервиса в любое время находится в Вашем распоряжении.

#### $6.2.$ ОБЗОР РАБОТ ПО ТЕХОБСЛУЖИВАНИЮ

Обязательно прочтите, если таковые имеются, также и отдельные инструкции по обслуживанию камеры, прилагающиеся к данной инструкции.

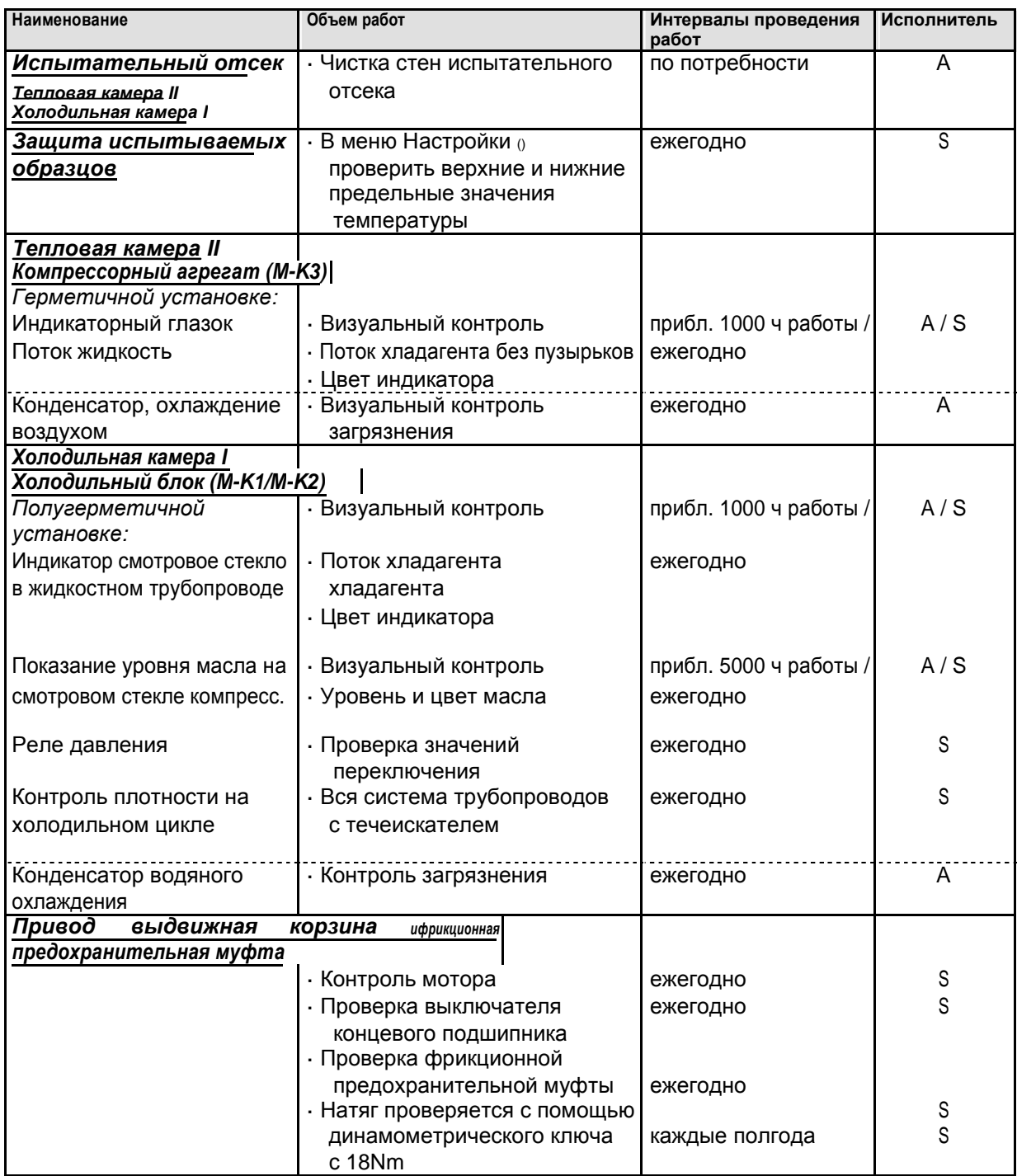

 $\overline{A} \stackrel{\triangle}{=}$  Оператор установки/Клиент  $S \stackrel{\triangle}{=}$  Компетентный специалист или сервисный работник

### **6.3. ТЕХОБСЛУЖИВАНИЕ И УХОД ЗА СОСТАВНЫМИ ЧАСТЯМИ**

#### **6.3.1. Испытательный отсек**

Следует следить за тем, чтобы стенки испытательного отсека содержались чистыми. Очистка должна производиться влажной губкой с добавкой смачивающего средства. Если загрязнение возникло как результат агрессивных материалов, следует сразу произвести очистку с достаточным количеством воды, влажной губкой с добавкой смачивающего средства. При испытании, например, продуктов питания под воздействием длительного влияния фруктокислот могут и других веществ стенки испытательного отсека могут принимать некоторую окраску. Это не вызывает коррозий или нарушения функциональности. Удаление окрашенного слоя не допускается. Рекомендуется только лишь уже упомянутый способ очистки.

#### **Слив воды / конденсата:**

· Ванночка для конденсата под дверцей испытательного отсека ® при необходимости чистить

#### **6.3.2. Защита испытываемых образцов**

Проверка функций контроля предельных значений проводится при пустом испытательном отсеке. Для этого необходимо в меню **НАСТРОЙКИ (EINSTELLUNGEN)** установить верхнюю предельную температуру GRENZWERT OBEN на  $-20K$ и нижнюю предельную температуру GRENZWERT UNTEN на  $+20K$ 

Теперь последовательно друг за другом вводятся эти значения как заданные и выполняется программа по их достижению. При достижении соответствующего предельного значения камера должна отключиться и в статусной строке должен высветиться **GW**. После успешной проверки необходимо задать новые предельные температуры в зависимости от используемого испытываемого образца.

#### **6.3.3. Компрессорный агрегат (M-K3)**

Холодильная установка выполнена как герметичная установка, не требует ухода. На пластинах конденсатора с воздушным охлаждением может собираться грязь.Он должен осматриваться ежегодно и при необходимости, быть очищен с помощью пылесоса.

#### **6.3.4. Холодильный блок M-K1 и M-K2**

Холодильная установка выполнена как полугерметичная установка, почти не требует ухода. При плохом качестве воды могут происходить отложения и загрязнения в конденсаторе. Следствием может быть снижение производительности. В этом случае конденсатор должен чиститься специалистами. На смотровом стекле проверить степень наполнения хладагентом. При слишком низком уровне заполненности в стекле наблюдаются пузырьки, которые также не исчезают после фазы запуска холодильной установки. Перед добавкой хладагента необходимо выяснить и устранить причину недостатка хладагента. Далее необходимо проверить состояние хладагента на смотровом стекле. Цвет индикатора влажности в стекле показывает состояние влажности в холодильном контуре. Хладагент имеет слишком высокий уровень влажности, если изменение цвета происходит соответственно цветовой шкале смотрового стекла при температуре хладагента от 20°C .... до 40°С. При слишком высоком содержании воды следует заменить фильтр-осушитель. При полугерметичной установке следует проверять количество масла на окошке уровня. Масло должно быть прозрачным и уровень масла должен быть примерно в середине окошка.

#### **6.3.5. Освещение**

Галогеновую лампу накаливания 50 Вт, 12 В, типа GY 6,35 на козырьке двери испытательных отсеков ТЕПЛОКАМЕРЫ II и ХОЛОДИЛЬНОЙ КАМЕРЫ I можно вынуть из цоколя после поворачивания на 90°.

#### $\overline{7}$ . ОПИСАНИЕ СБОЕВ

Сообщение - описание сбоя - возможные причины - действие

Установка оснащена различными предохранительными блоками.Они должны обеспечивать защиту установки. На дисплее установки показываются различные сообщения о сбоях. Все сообщения о сбоях сохраняются и защищаются. После устранения сбоев сообщения должны сбрасыватьсяклавишей С при помощи дисплея. Обратите внимание: Каждый сбой отключает установку и ведет к прерыванию выполнения программы! После сброса сообщения о сбое прерванная программа продолжает выполняться.

#### $7.1.$ ВОЗМОЖНЫЕ ПРИЧИНЫ СБОЕВ

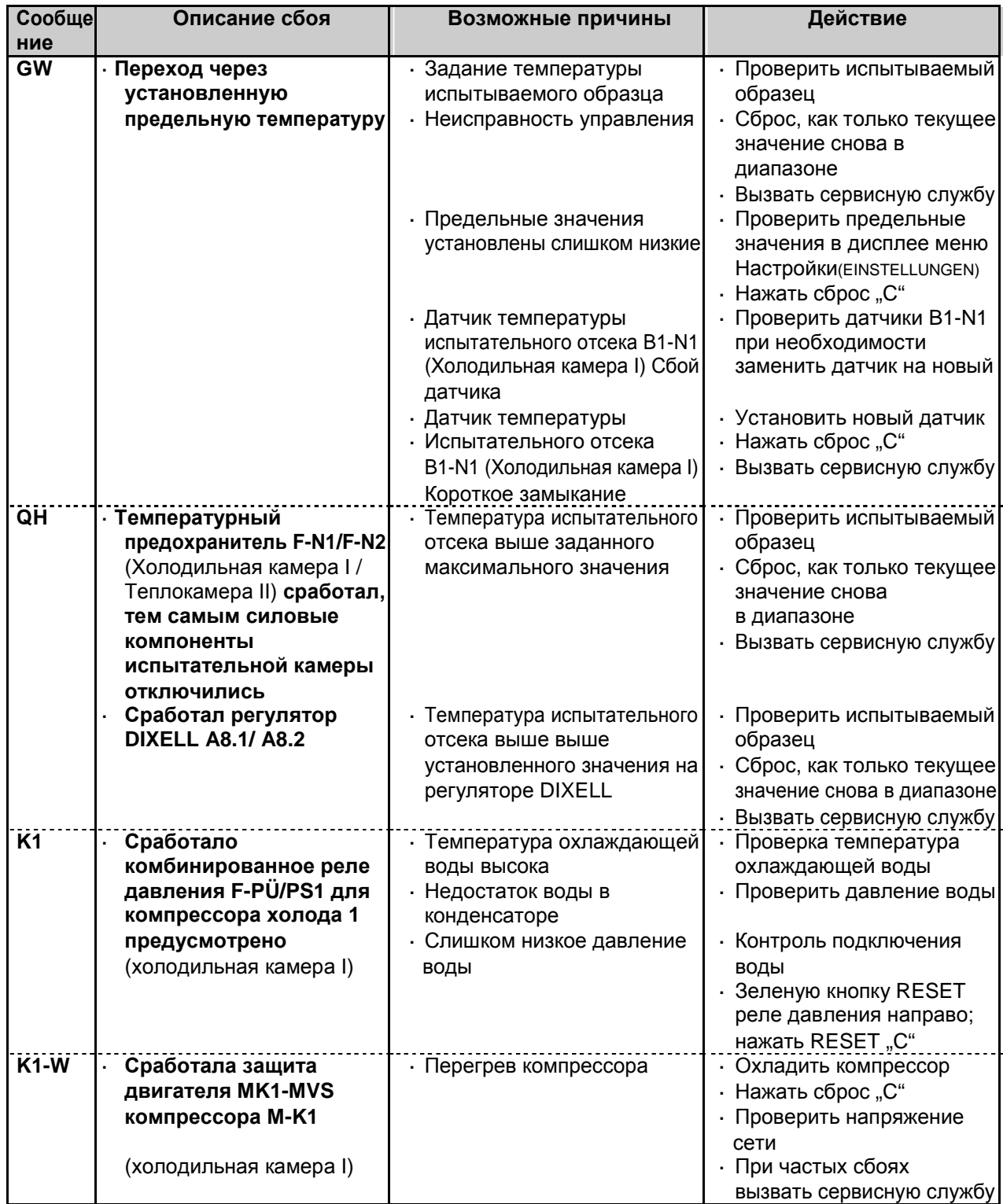

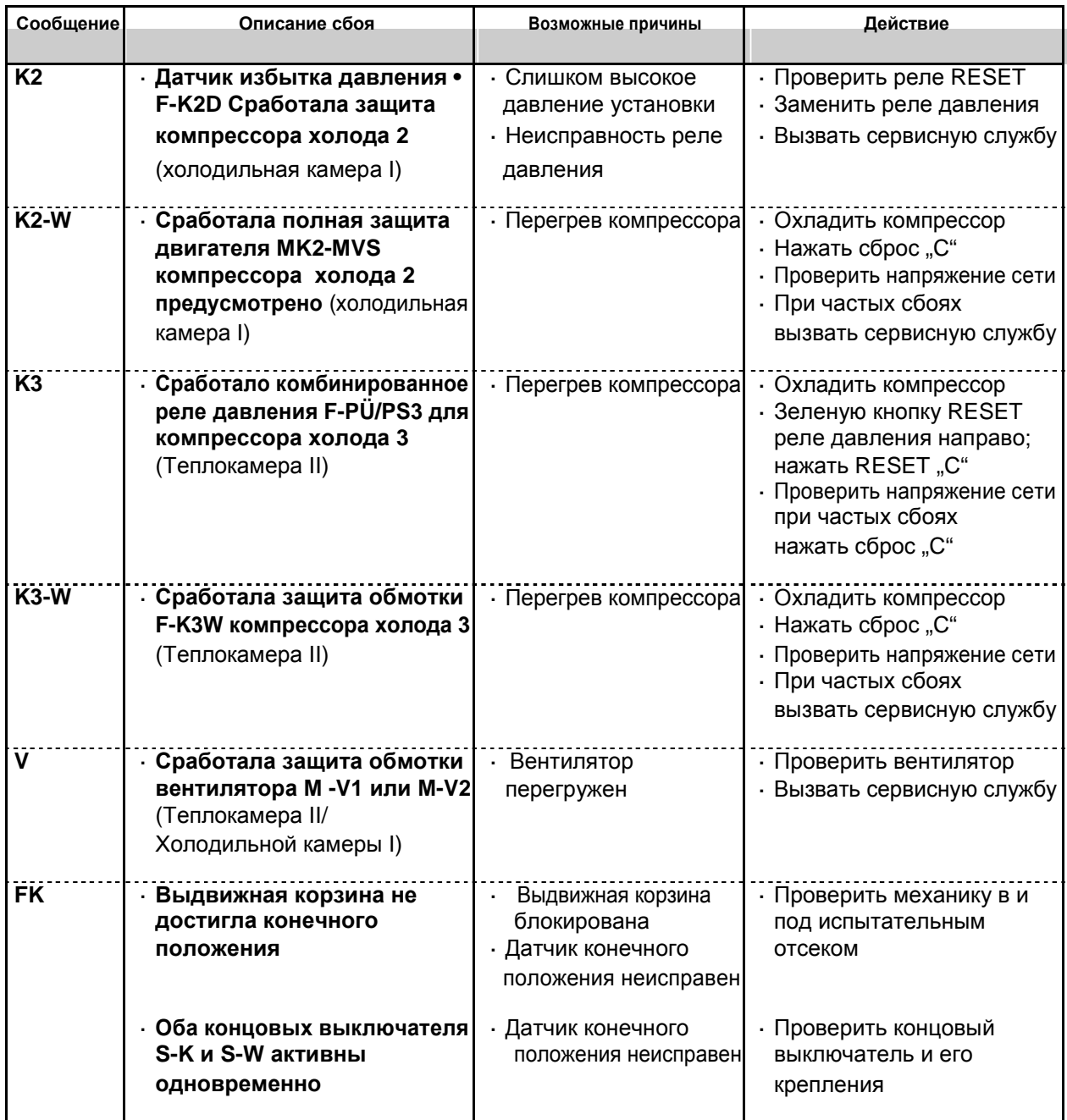

# Компрессор холод. уст. 1 (ХОЛОДИЛЬНАЯ КАМЕРА I)

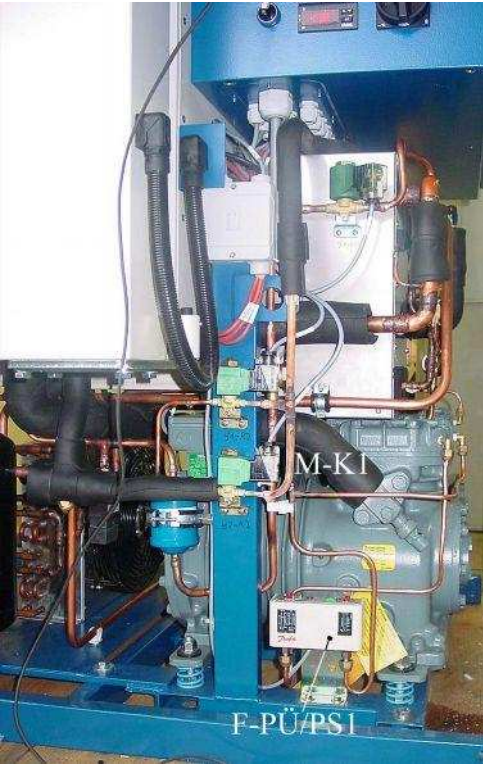

Компрессор холод. уст. 3 (ТЕПЛОКАМЕРА II)

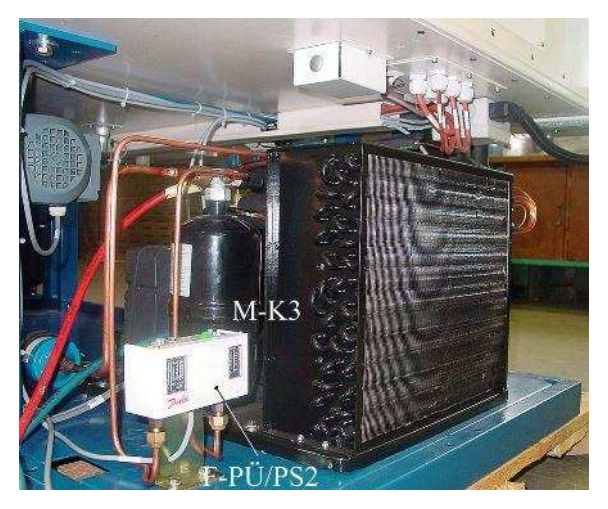

# **8. УКАЗАНИЯ**

Необходимо соблюдать указания по обслуживанию и технике безопасности, прилагаемые к технической документации. \_\_\_\_\_\_\_\_\_\_\_\_\_\_\_\_\_\_\_\_\_\_\_\_\_\_\_\_\_\_\_\_\_\_\_\_\_\_\_\_\_\_\_\_\_\_\_\_\_\_\_\_\_\_\_\_\_\_\_\_\_\_\_\_\_\_\_\_\_\_\_\_\_\_\_\_\_\_\_\_\_\_\_\_\_\_\_\_\_\_\_\_\_

Feutron Klimasimulation GmbH Am Weberbrunnen 1 D-07957 Langenwetzendorf Тел.: 03 66 25 / 5 00 64 Факс: 03 66 25 / 5 00 61

9004 2754RU.doc 04/09